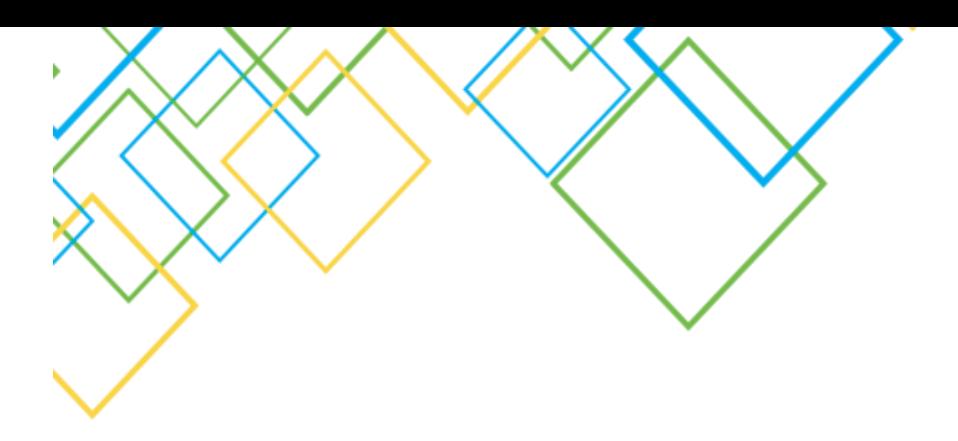

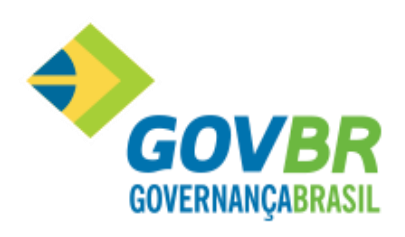

# ATIVIDADES PREVENTIVAS AO PROCESSO DE ENCERRAMENTO DE EXERCÍCIO

2017

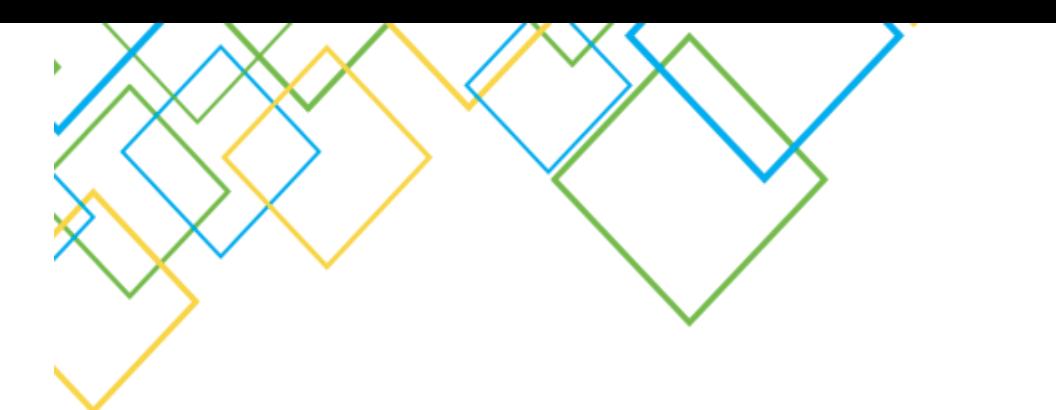

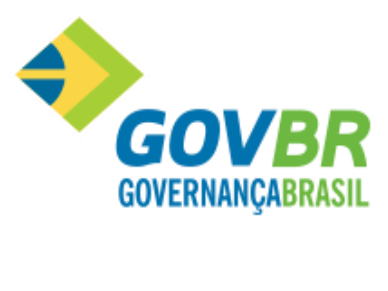

# Sumário

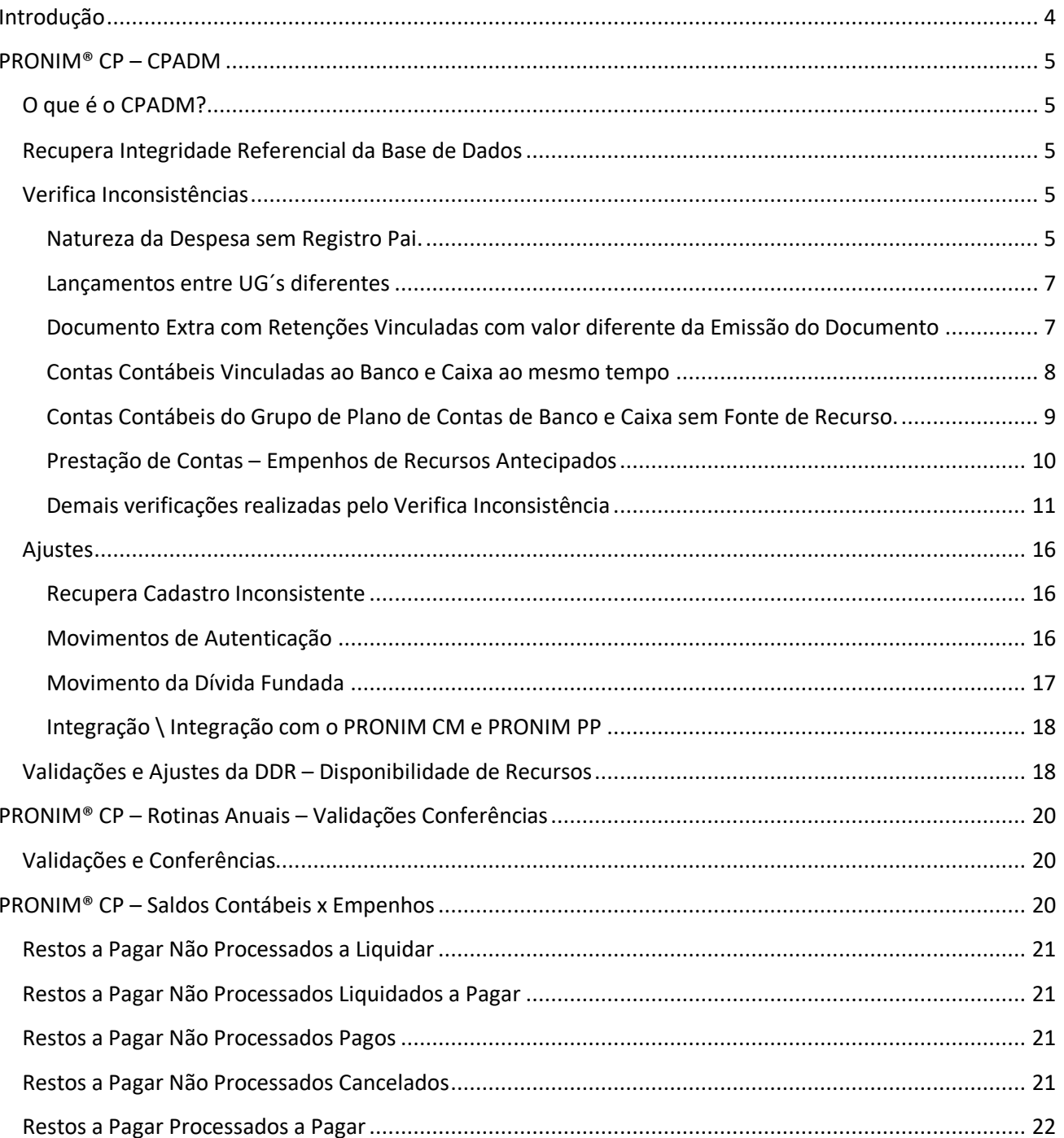

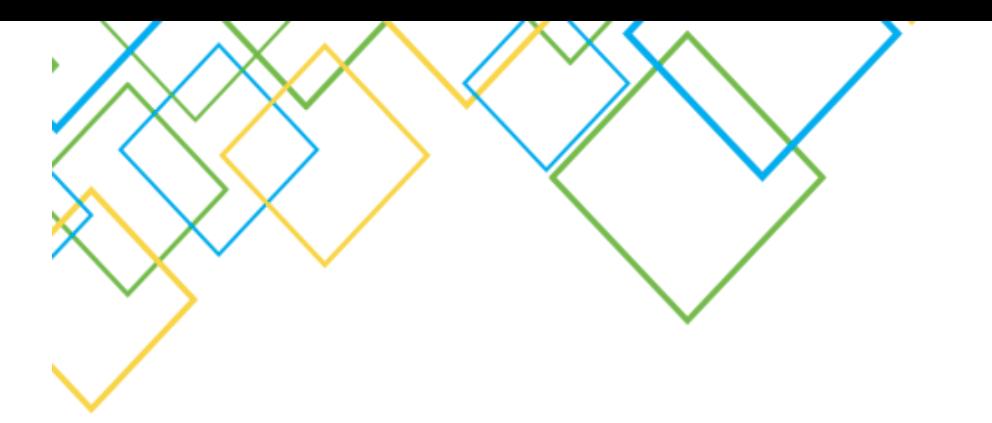

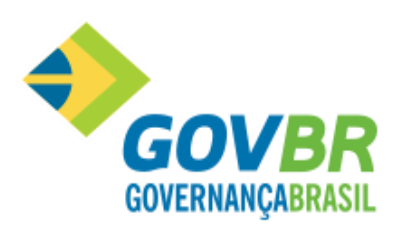

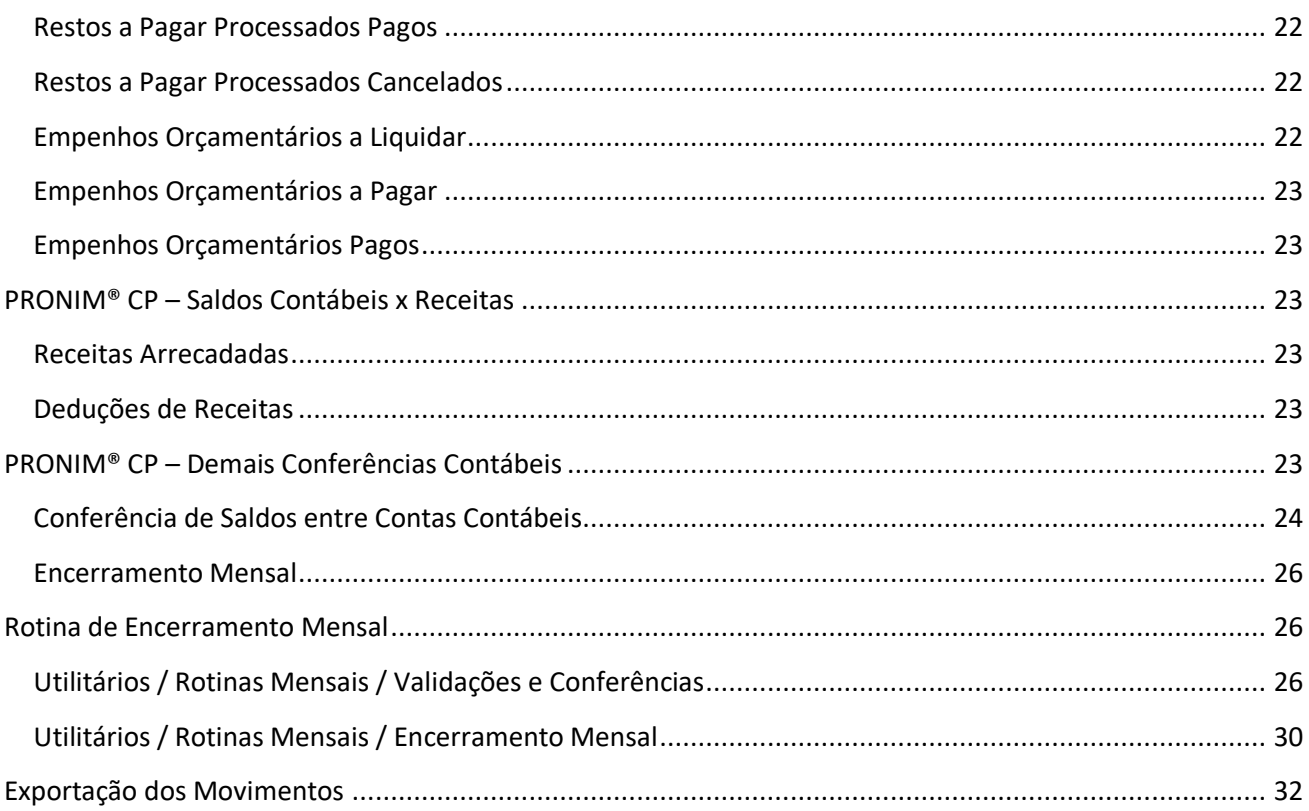

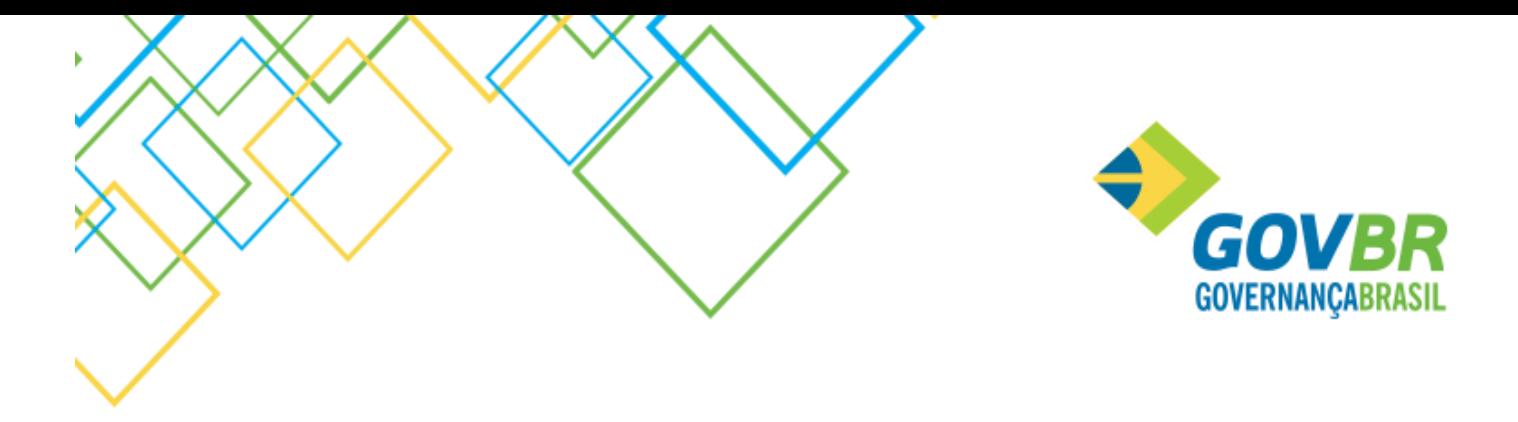

# <span id="page-3-0"></span>Introdução

Esse documento objetiva detalhar os procedimentos e as conferências que devem ser realizadas de maneira prévia ao Encerramento do Exercício. Contém desde conferências técnicas até conferências contábeis, envolvendo saldos contábeis e o respectivo fato gerador do mesmo, como também orientação sobre procedimentos sazonais que precisam ser realizados.

Com esse material pretendemos gerar e difundir o conhecimento de todas as validações já existentes no produto, e que permitem apontamento de situações específicas que necessitam de algum tipo de tratamento.

É com esse objetivo que elencamos a importância para que não exista críticas/situações pendentes de saneamento para o Encerramento de Exercício, pois certamente se esse saneamento das situações for tratado antecipadamente, ele tornará o processo de Encerramento de Exercício muito mais ágil e assertivo.

# **GOVB** GOVERNANCABRASII

# <span id="page-4-0"></span>PRONIM® CP – CPADM

#### <span id="page-4-1"></span>O que é o CPADM?

O PRONIM CPADM é uma ferramenta de apoio, que objetiva uma série de evidenciações relacionados ao uso do produto de contabilidade. Nele, são evidenciadas informações que necessitam de ajustes, verificações de inconsistências, bem como possibilidades de adequações de informações que estão sem algum tipo de integridade.

É aconselhável que tal ferramenta seja utilizada somente por usuário administrador, que possui conhecimento necessários sobre as rotinas do produto. Dessa maneira, o uso dessa rotina torna-se efetiva quando as necessidades dela resultantes são aplicadas na base de dados em questão, sanando as situações reportadas.

#### <span id="page-4-2"></span>Recupera Integridade Referencial da Base de Dados

Essa funcionalidade engloba várias verificações e correções automáticas do produto. Cenários imperceptíveis aos nossos clientes, são detectados e adequados pela mesma. Dentre as informações que são tramitadas através dessa funcionalidade, destacamos:

- Recuperação de Saldos
- Refaz Hierarquias do Plano de Contas
- Refaz Querys
- Verificação de integridade em várias informações internas

#### <span id="page-4-3"></span>Verifica Inconsistências

A funcionalidade para Verificar as Inconsistências do produto, denominada "Verifica Inconsistências", possui como objetivo apontar situações que requerem algum tipo de atenção e/ou intervenção. Seja relacionada aos cadastros ou às movimentações, a mesma irá pesquisar uma série de situações, as quais estaremos descrevendo a seguir com alguns detalhes em alguns aspectos, e a nível de informação em outros.

Como os cenários de atuação são extensos, o item "Demais verificações realizadas pelo Verifica Inconsistência" deste documento listará todas as validações realizadas pelo produto nessa funcionalidade, que não foram detalhadas em procedimentos específicos.

#### <span id="page-4-4"></span>Natureza da Despesa sem Registro Pai.

Objetiva detalhar as Naturezas de Despesas que estão sem informação da Natureza de Despesa Pai.

```
Natureza da Despesa sem o registro Pai, devera ser realizado a manutencao em (PL/Tabelas/Naturezas/Natureza da Despesa).
    3.3.39.03.02.40.00 - MAT.MAN.BENS IMOVEIS
    3.3.39.03.05.40.00 - MAT.MAN.CONSERVACAO DE ESTRADAS E VIAS
    3.3.39.04.71.00.00 - TAXAS
    3.3.93.94.70.00.00 - SERVICO DE COMUNICACAO GERAL
```
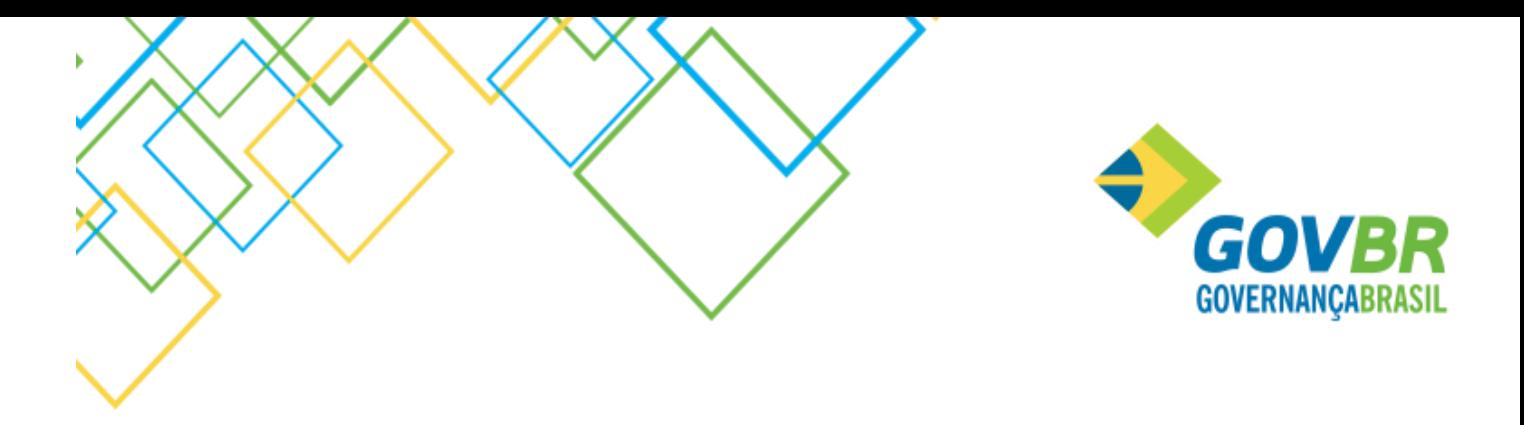

Procedimentos para correção:

Acesse o sistema PL / Tabelas/ Natureza da Despesa:

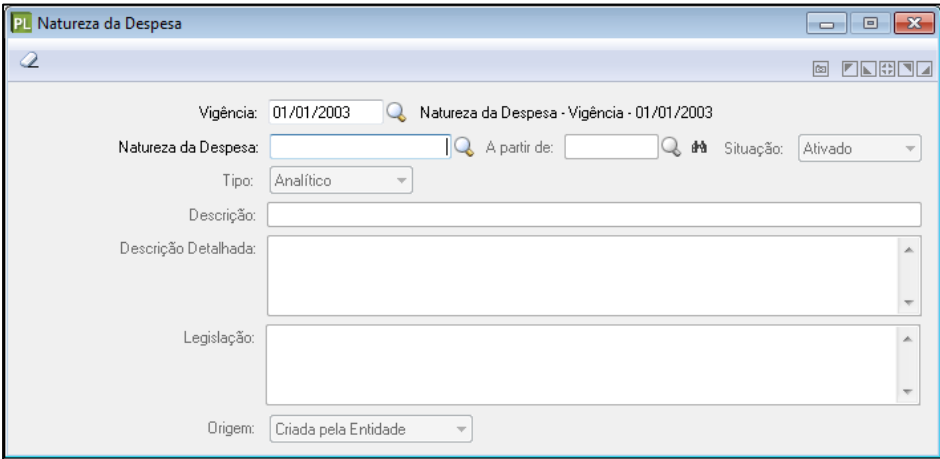

Será necessário cadastrar os níveis anteriores às naturezas da despesa ou receita que foram mencionados na crítica.

Neste exemplo será necessário realizar o cadastramento das naturezas de despesa de níveis anteriores aos níveis 3339030240, 3339030540, 33390471 e 33939470 que estiverem faltando na tabela Natureza da Despesa (por exemplo:333903, 333904, 339394, 33390302, 33390305).

Após fazer esses ajustes, é necessário executar no CPADM a rotina:

CPADM/Arquivo/Recupera Integridade Referencial da Base.

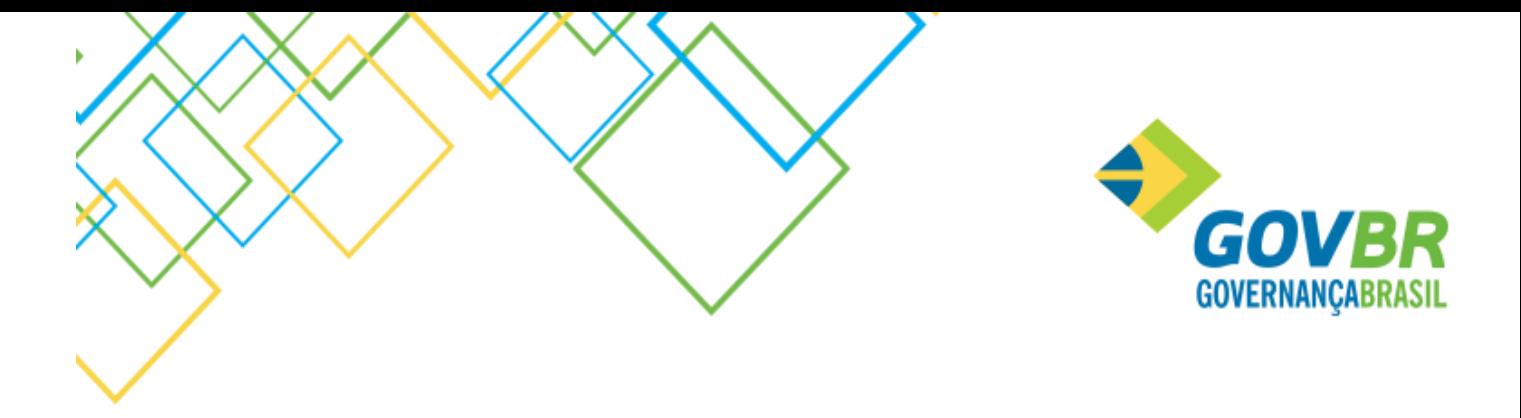

#### <span id="page-6-0"></span>Lançamentos entre UG´s diferentes

Identifica todos os lançamentos que foram contabilizados e que estão envolvendo Unidades Gestoras diferentes.

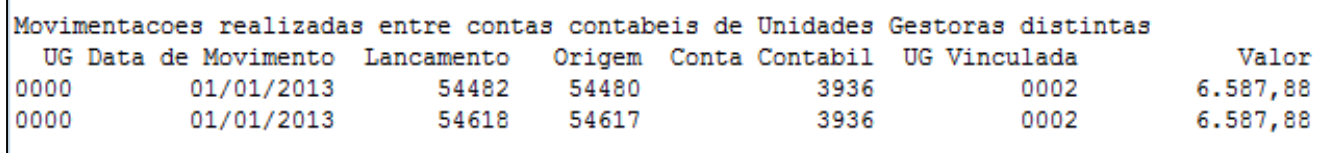

Procedimentos para correção:

Listar o relatório ou consulta razão das contas contábeis em questão e verificar ao que se refere as mesmas.

Acessar CPADM/ Rotinas Especiais /Lançamentos sem Integridade e excluir os lançamentos gerados na inconsistência.

É necessário refazer os lançamentos nas UG´s corretas. Lembre-se: só poderão ser realizados lançamentos entre contas contábeis que possuem mesma Unidade Gestora.

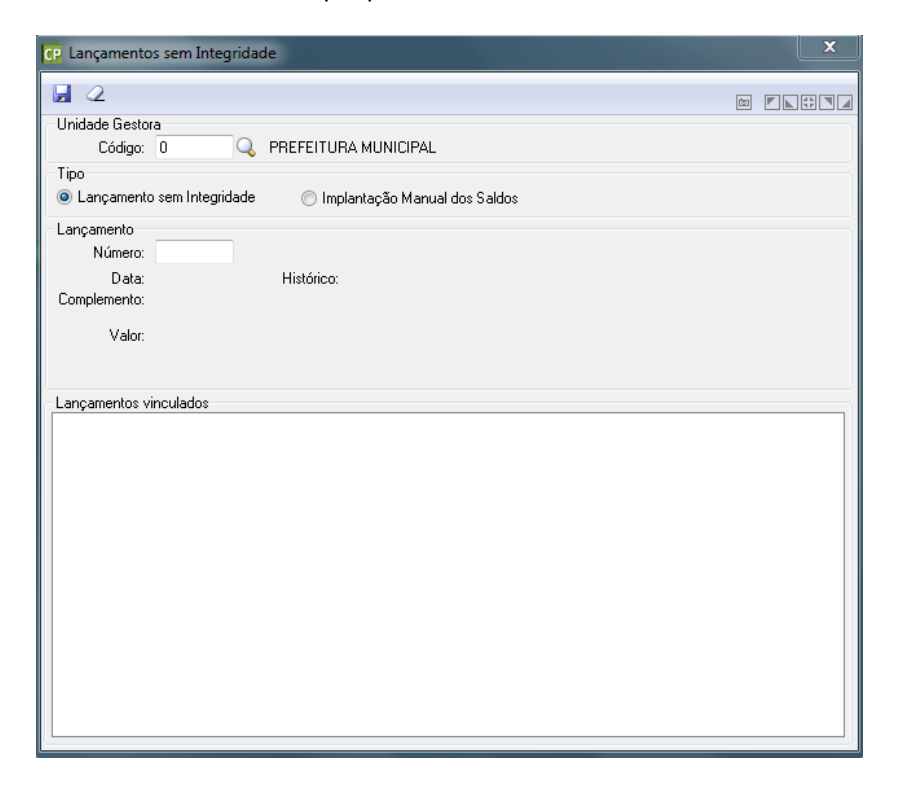

<span id="page-6-1"></span>Documento Extra com Retenções Vinculadas com valor diferente da Emissão do Documento Identifica as retenções que foram realizadas e que estão com valores incorretos.

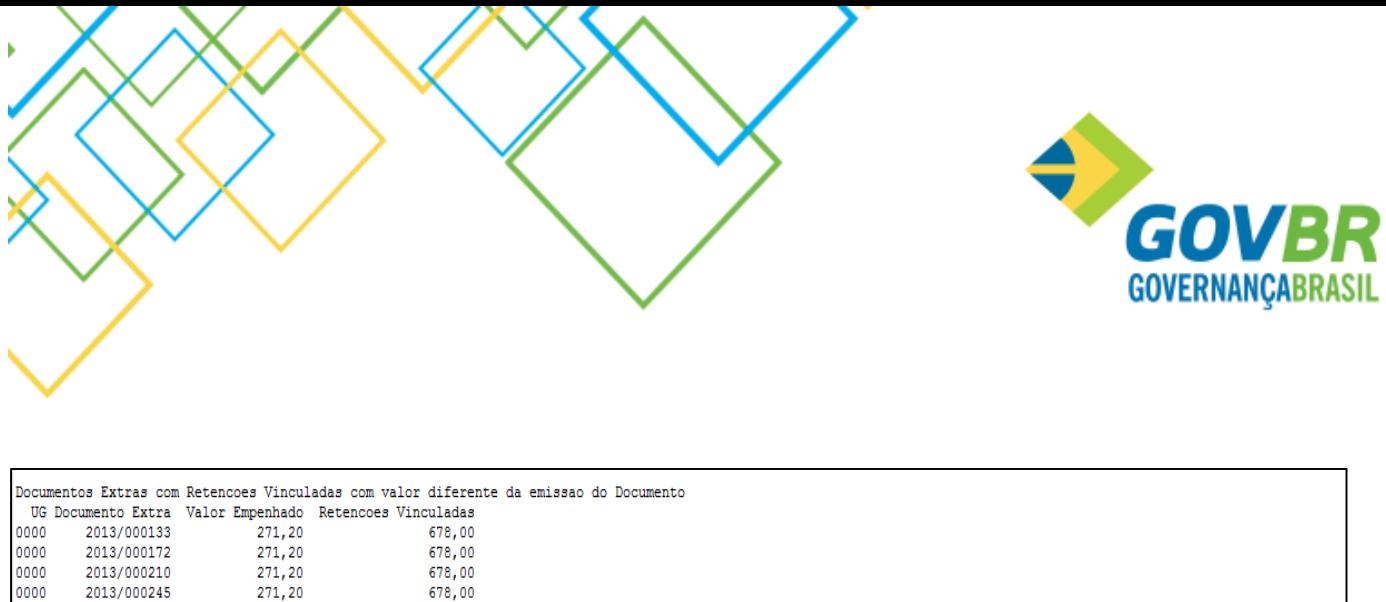

Procedimentos para correção:

Para eliminar essa inconsistência acesse o CPADM/Rotinas Especiais/Empenhos sem Integridade, informe o número do Empenho Extra indicado na verificação de inconsistências.

Utilize a opcao 'Arquivos/Recupera Integridade Referencial da Base' e a opcao 'CP/Consultas/Controles Especificos/Controle de Retencoes' para a correcao das retencoes

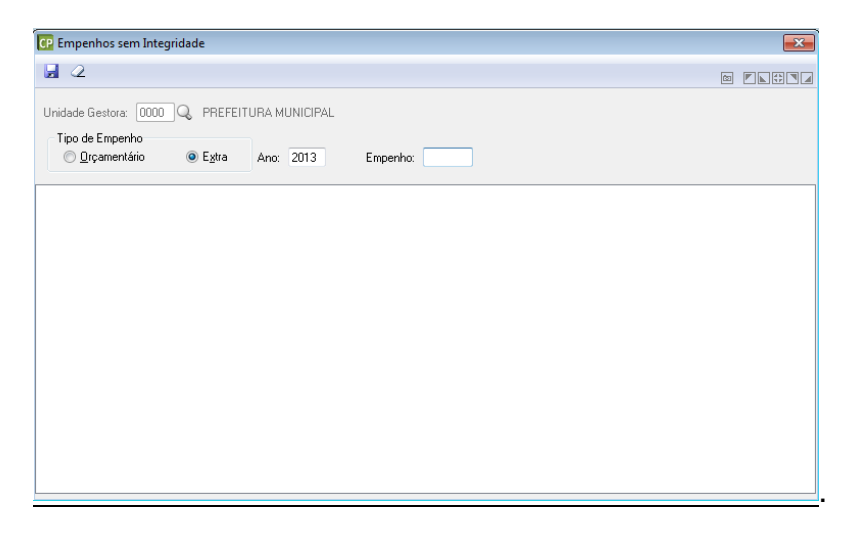

Após executar a rotina que foi orientada acima, acesse o CPADM/Arquivo/Recupera Integridade Referencial da Base.

#### <span id="page-7-0"></span>Contas Contábeis Vinculadas ao Banco e Caixa ao mesmo tempo

Identifica quando uma conta contábil está vinculada a mais de um Grupo do Plano de Contas. Uma conta contábil pode estar vinculada a somente um único Grupo do Plano de Contas.

```
.<br>Contas Contabeis que estao vinculadas a mais de um grupo do Plano de Contas relacionado a Banco/Caixa
Conta Contabil
                                                             Grupo do Plano de Contas
                                                                 1 Bancos Conta Movimento
    6 CAIXA
                                                                13 Caixa
```
Procedimentos para correção:

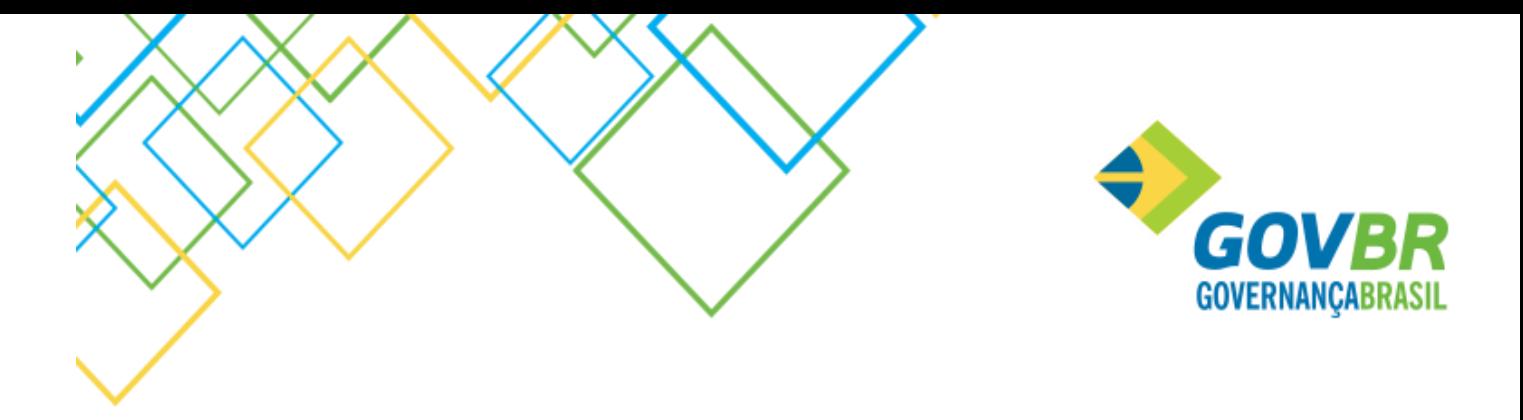

Nesta inconsistência está indicando que a conta CAIXA, está vinculada ao Grupo do Plano de Contas 13 – CAIXA e também ao Grupo do Plano de Contas 1 – Bancos Conta Movimento, sendo que essa conta só pode estar vinculada o grupo do plano de contas 13.

Caso ocorra essa situação é necessário incluir uma demanda de Manutenção na Base de Origem para que a mesma seja analisada.

#### <span id="page-8-0"></span>Contas Contábeis do Grupo de Plano de Contas de Banco e Caixa sem Fonte de Recurso.

Identifica as Contas Contábeis pertencentes aos Grupos do Plano de Contas Caixa e Bancos que estão sem a informação da Fonte de Recursos em seu cadastro.

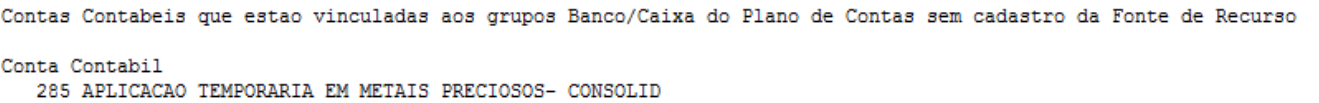

#### Procedimentos para correção:

Acesso o CP/Arquivo/Cadastro/Contas/Plano de Contas e informe a fonte de Recursos da conta contábil.

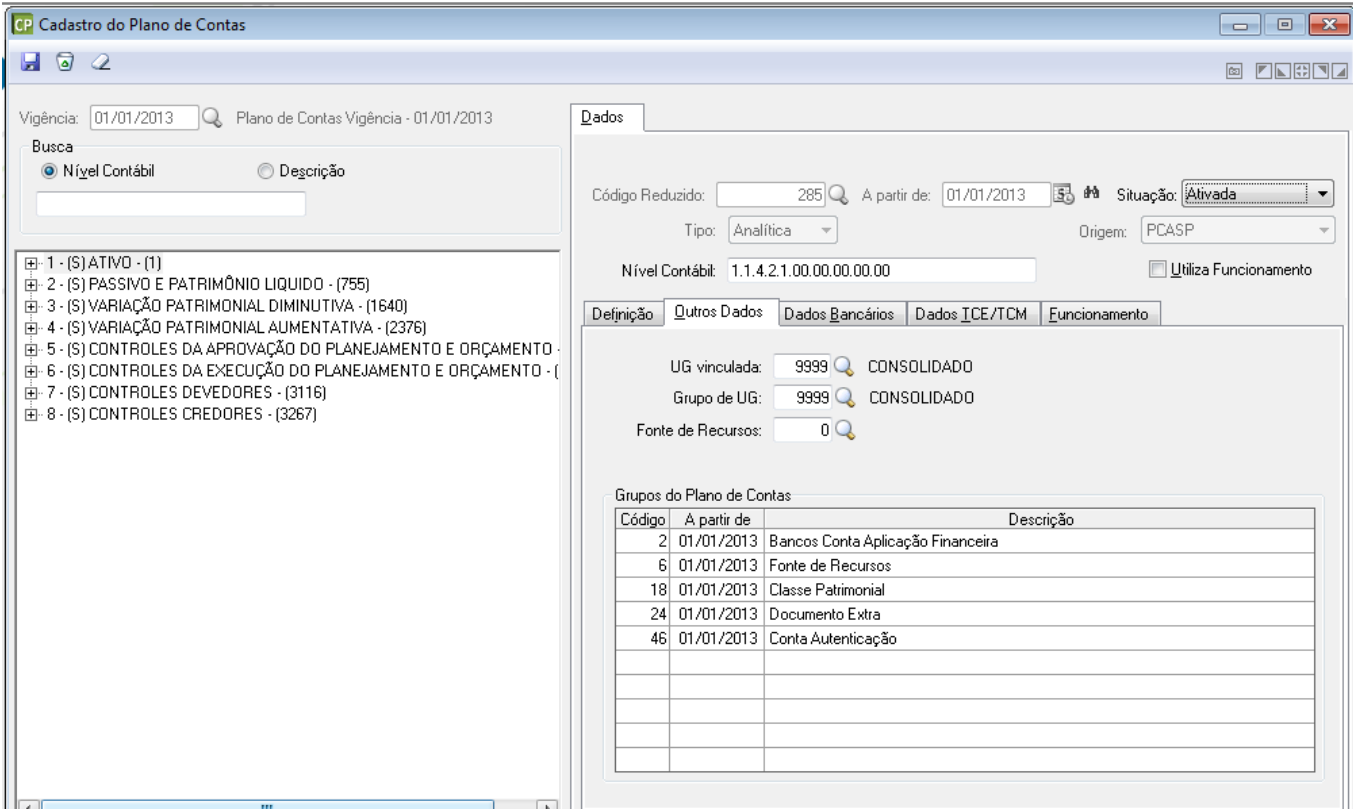

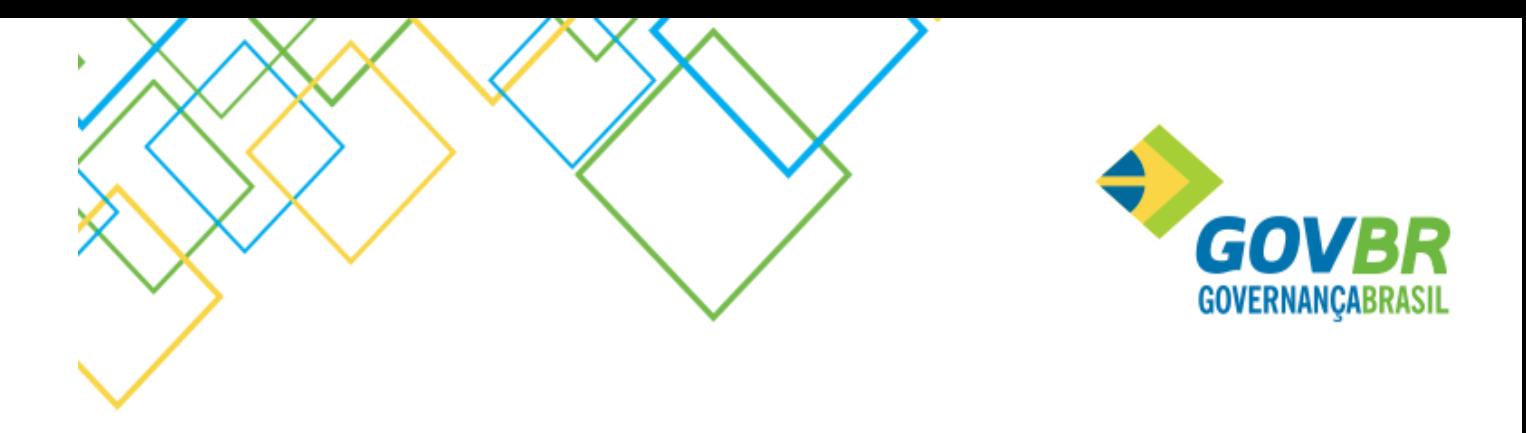

#### <span id="page-9-0"></span>Prestação de Contas – Empenhos de Recursos Antecipados

Identifica os empenhos que apresentam problema de integridade na informação da Prestação de Contas do Recurso Antecipado.

Empenhos com inconsistencia na Prestacao de Contas (Recurso Antecipado) CPcetil - Contabilidade Publica - Emissao: 09/09/2013 as 14h12min (6) --------- ------- ---------- ---, Quebra de página --Estado do Rio Grande do Sul Verificacao de Inconsistencias 23 de Agosto de 2013 Prefeitura Municipal de Coronel Barros UG Empenho Sequencia Data<br>0000 2013/000205 8562 10/0 8562 10/07/2013 0000 2013/000294 13026 10/07/2013 Orientacao: Para correcao desta inconstencia, efetue a exclusao do Pagamento de Empenho atraves da funcionalidade de Arquivos/Rotinas Especiais/Lancamentos sem Integridade.

#### Procedimentos para correção:

Para eliminar essa inconsistência acesse o CPADM/Rotinas Especiais/Lançamentos sem Integridade, informe o número do lançamento indicado na verificação de inconsistências. Após esse procedimento será necessário fazer a Prestação de Contas desses empenhos novamente.

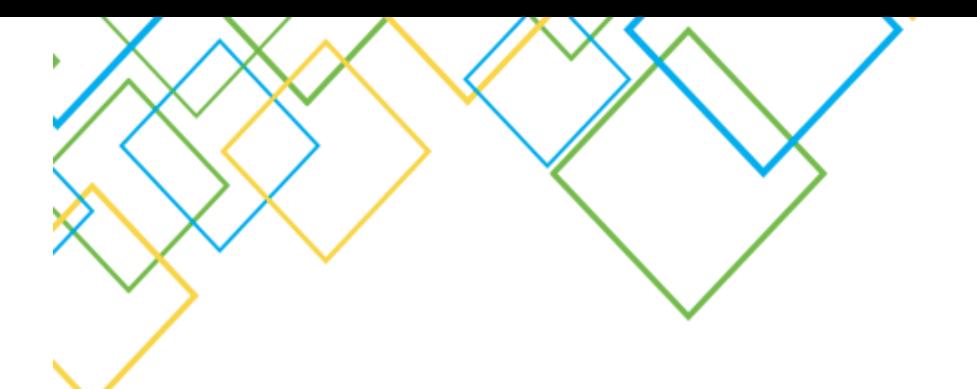

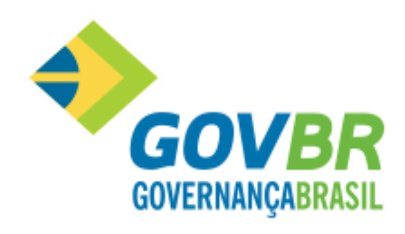

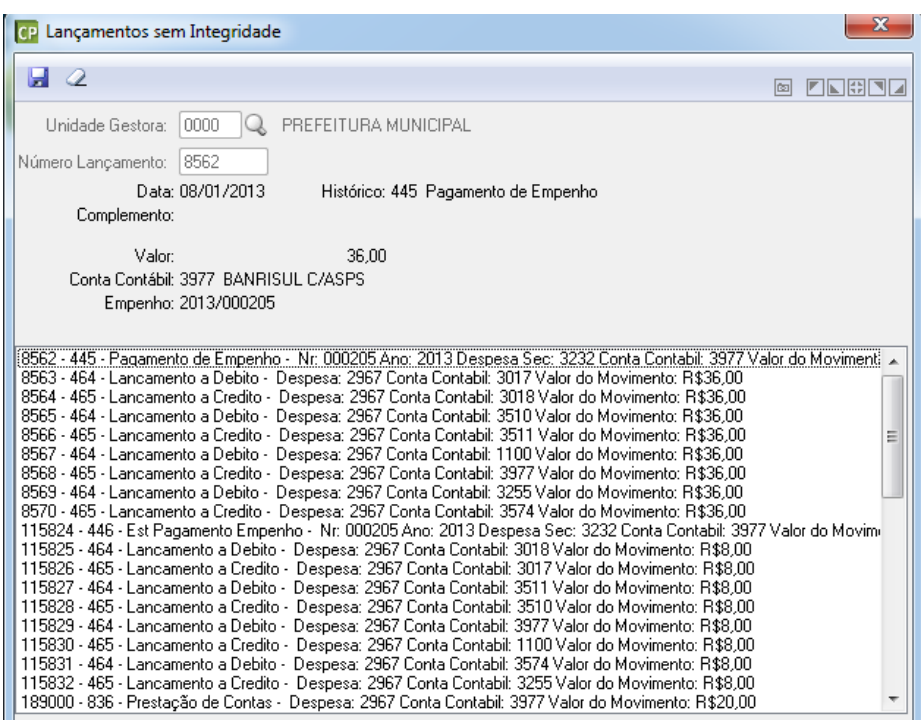

#### <span id="page-10-0"></span>Demais verificações realizadas pelo Verifica Inconsistência

Além das validações detalhadas acima, abaixo estaremos elencando todas as verificações que são realizadas pelo Verifica Inconsistências, porém, sem detalhar toda a validação que é realizada. O objetivo dessa informação é saber as validações que são executadas pelo produto nessa funcionalidade.

- Relação de Documentos Extra com Inconsistência no valor da Conta Corrente.
- Verificar se existe domicílios bancários (Banco / Agência / Conta Corrente) cadastrados em mais de uma conta contábil.
- Ordens bancárias canceladas sem movimentação de estorno.
- Reservas Financeiras que não possuem os campos nrDocumentoPagto e idDocumentoPagto preenchidos.
- Unidade Gestora da Despesa inconsistente em relação a UG da Classificação Institucional.
- Classificação Institucional com Unidade Gestora diferente do cadastro da Despesa.
- Movimentos com Código de Aplicação inexistentes.
- Cadastros de Receitas com Código de Aplicação zerado.
- Código de Aplicação com descrição diferente no exercício anterior.
- Contas contábeis com divergências em relação a conta original do Tribunal de Contas.

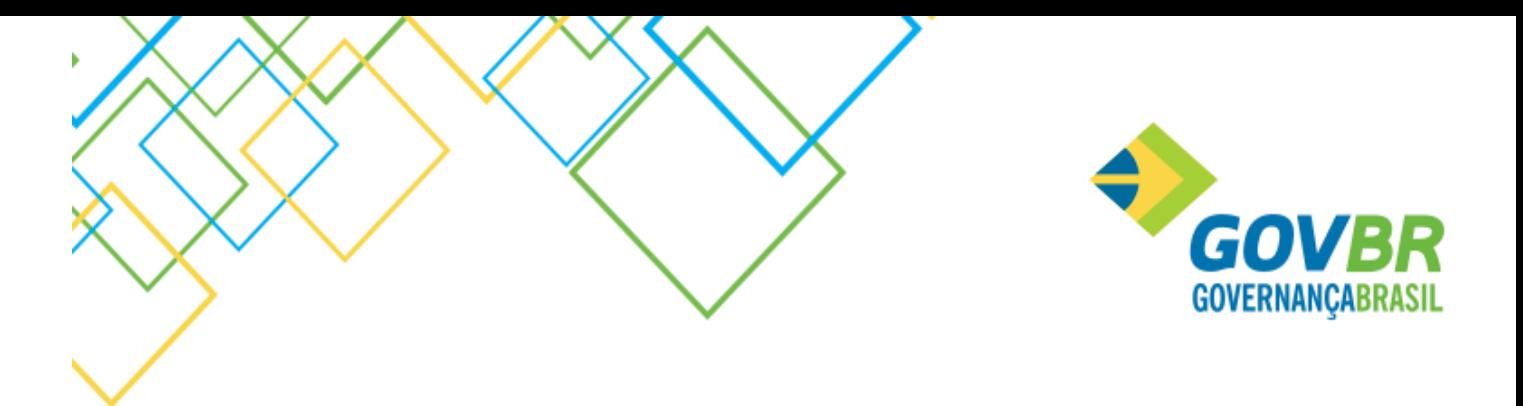

- Movimento de Empenho Orçamentário contabilizado indevidamente em conta de restos a pagar.
- Empenhos com despesa principal divergente do cadastro do Desdobramento da Despesa.
- Movimentos com o Código do Histórico de Sistema não informado.
- Verifica se existem contratos duplicados, com mesmo número/ano e diferente UG e Fornecedor.
- Verifica se no exercício seguinte existe OB com o mesmo número e emissão diferente.
- Lançamentos realizados no sistema vinculados a Ordens Bancárias inexistentes ou com a numeração trocada.
- Verifica valor liquidado do empenho principal em relação aos valores de subempenhos emitidos.
- Receitas que existem no Movimento e não existem no cadastro.
- Despesa Principal que existem no Movimento e não existem no cadastro
- Despesa Desdobrada que existe no Movimento e não existem no cadastro.
- Histórico Padrão que existem no Movimento e não existem no cadastro.
- Unidade Gestora que existem no Movimento e não existem no cadastro.
- Credor com Cadastro em duplicidade.
- Verifica se o valor Empenhado negativo.
- Verifica Empenhos que estão a Pagar e não encontra Parcelas em aberto.
- Verifica se a soma das parcelas em aberto difere do saldo a pagar do Subempenho.
- Verifica se existe Documento Extraorçamentário pago com parcelas em aberto.
- Verifica se a soma das Retenções é maior do que Valor Empenhado.
- Verifica as Parcelas não Pagas com os Valores de Empenho.
- Verifica se a soma das Parcelas não Pagas é maior do que Valor Empenhado.
- Verifica cancelamentos de cheque que estornam pagamentos de empenhos.
- Verifica os documentos de empenho que tem data de vencimento maior que a data de emissão do empenho.
- Verifica conta contábeis sintéticas com lançamentos no movimento.
- Verifica Contas Contábeis em Duplicidade.
- Verifica Contas Corrente em Duplicidade.
- Verifica Cadastros de Despesas em Duplicidade.
- Verifica Cadastros de Despesas Secundárias em Duplicidade.
- Verifica Receitas Cadastros de em Duplicidade.
- Verifica Retenções de Empenhos de Restos que não estão ligados à Liquidação.
- Verifica empenhos que foram pagos e que estão com a retenção sem ligação com a liquidação.
- Verifica Pagamentos de Empenhos utilizando Fonte de Recursos diferentes em relação ao Cadastro da Despesa.
- Verifica movimentos com contabilização duplicada de DDR.
- Verifica se a Despesa possui saldo negativo.
- Verifica se possui despesa com cadastro de Fundamento Legal diferente da sequência relacionada.

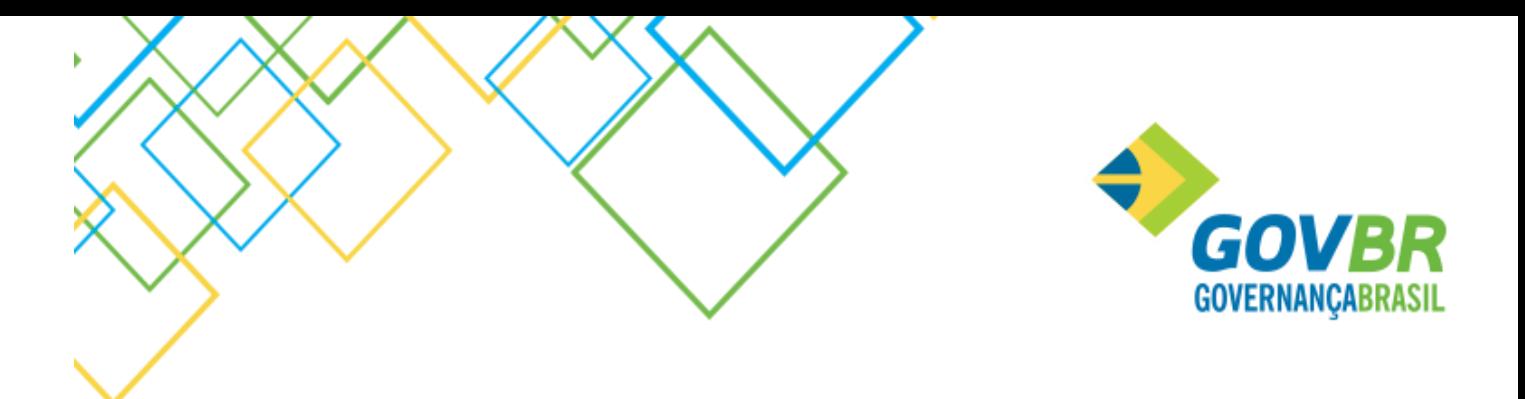

- Verifica movimentação para credor diferente do credor do contrato.
- Verifica valores dos Movimentos com os seus correspondentes Movimentos de Conta Corrente!
- Verifica se os Estornos estão realizados de maneira correta em relação ao lançamento de origem.
- Verificar Empenhos de Restos com valor a liquidar menor do que zero.
- Verifica Aprovação de orçamento com lançamentos duplicados.
- Verifica Movimentações que estão com somente uma contabilização (Crédito ou Débito).
- Verifica Contas Contábeis cadastradas com a Origem 'Criada pela Entidade' em nível específico do TCE - Tribunal de Contas do Estado.
- Verifica Ordem Bancária com valores de Reserva Financeira maiores que as Devoluções.
- Verifica Código de Aplicação sem vínculo com o Grupo do Código de Aplicação.
- Detalhamento da Fonte de Recursos que estão com movimento, sem vínculo com o Grupo do Detalhamento da Fonte de Recursos.
- Verifica Contas Contábeis com movimento e que não existem no cadastro.
- Verifica Contas Correntes com divergência de cadastro com sua conta banco.
- Verifica Disponibilidades Financeiras com Saldo Invertido em relação à natureza da conta.
- Verifica Subempenhos de Restos com numeração de sequência incorreta.
- Verifica Empenhos de restos com movimentações de exercícios anteriores em duplicidade.
- Verifica Empenhos de restos com saldo a liquidar/pagar sem a conta de restos processados.
- Verifica se o credor do exercício anterior é o mesmo do empenho de restos.
- Verifica Subempenhos com movimento e que não existem no seu cadastro.
- Verifica Documentos Extraorçamentários com movimento e que não existem no seu cadastro.
- Verifica Empenhos do exercício de UG'S centralizadas que utilizam a sequência de numeração da Administração Direta que estão duplicados.
- Empenhos vinculados a processos licitatórios que não possuem em seu cadastro o Número ou o Ano da Licitação.
- Verifica Empenho sem a informação do ano e número do convênio.
- Verifica Documentos Extraorçamentários que possuem retenção com necessidade de refazer os seus movimentos.
- Verifica Fornecedores com Movimento e que não está no cadastro.
- Verifica Credores com natureza de crédito que não estão cadastradas para a sua Unidade Gestora.
- Verifica Pedidos de Anulação de Empenhos a serem anulados no CP, com valor maior que saldo a anular do empenho.
- Verifica Estorno da Reserva de Saldo com data Anterior a data da Reserva.
- Verifica Receitas com movimento e que não existem no seu cadastro.
- Desdobramentos de Despesas com movimento e que não existem no seu cadastro.
- Verifica Cheque a pagar que pertence a uma sequência de liquidação já paga ou maior que o saldo a pagar.

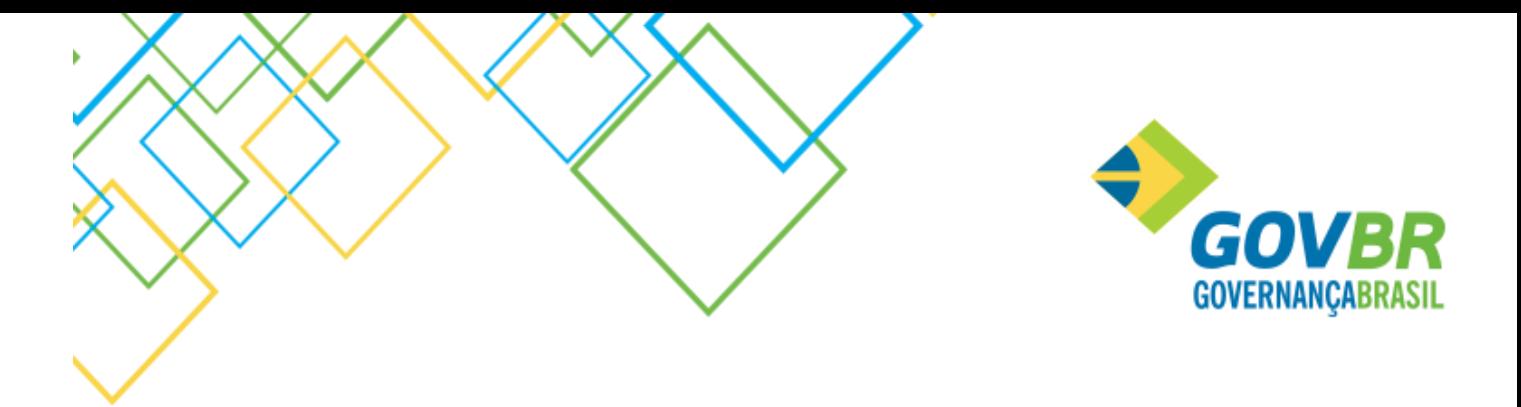

- Verifica empenhos com valor de Baixa de Reserva indevidos.
- Verifica Despesas que estão com divergência de valores entre as tabelas ReservaSaldo e SaldoDespesa.
- Verifica empenhos com baixa de reserva de saldo em despesas diferentes da despesa da reserva de saldo.
- Verifica empenhos orçamentários com data de movimento e ano de emissão inferior ao ano do exercício.
- Verifica empenhos emitidos na despesa principal que há desdobramento para a mesma.
- Verifica Cheques/Ordens Bancárias vinculadas as Ordens de Pagamentos não cadastradas ou vinculadas a empenhos diferentes.
- Verifica Empenho a pagar sem vencimento(s) a pagar.
- Verifica se a soma dos vencimentos em aberto difere do saldo a pagar do Empenho.
- Verifica se o Empenho/Documento Extra está pago mas existe(m) vencimento(s) em aberto.
- Verifica movimento de Vencimento do Empenho que não existe na tabela de Movimento.
- Verifica os movimentos estão com falha na integridade no Identificador de Receitas Conta Corrente 04
- Verifica movimento diferente de Baixa e Estorno do Sistema Patrimonial.
- Verifica os movimentos de conta corrente 12 e que não existem no movimento cronograma.
- Verifica os movimentos de conta corrente 4 e que não existem no movimento identificador da receita.
- Verifica os movimentos de identificador da receita que existem no movimento e estão com divergência de valores entre ambos.
- Verifica lançamentos com inconsistência na contrapartida em função de sistemas contábeis incompatíveis.
- Verifica Empenhos com divergência no código da Despesa ou Desdobramento da Despesa entre as tabelas Empenho e Movimento.
- Verifica Documentos Extraorçamentários com divergência no código da Conta Contábil entre as tabelas Empenho Extra e Movimento.
- Verifica integridade das informações das Transferências Financeiras (possui registro na tabela MovimentoTransferencia e não possui na Movimento).
- Verifica Transferências Financeiras do período sem a Programação Inicial das mesmas.
- Verifica movimentação de Transferências Financeiras que não possuem contabilização.
- Verifica se o valor da programação das Transferências Financeiras é menor que o valor executado.
- Verifica integridade entre Sequência e Sequência Sistema.
- Verifica cancelamentos de Empenhos de Restos contra receita que deverão ser excluídos.
- Verifica Estornos de Reservas de Saldo provindos do sistema LCcetil que não atualizaram saldo do cronograma.

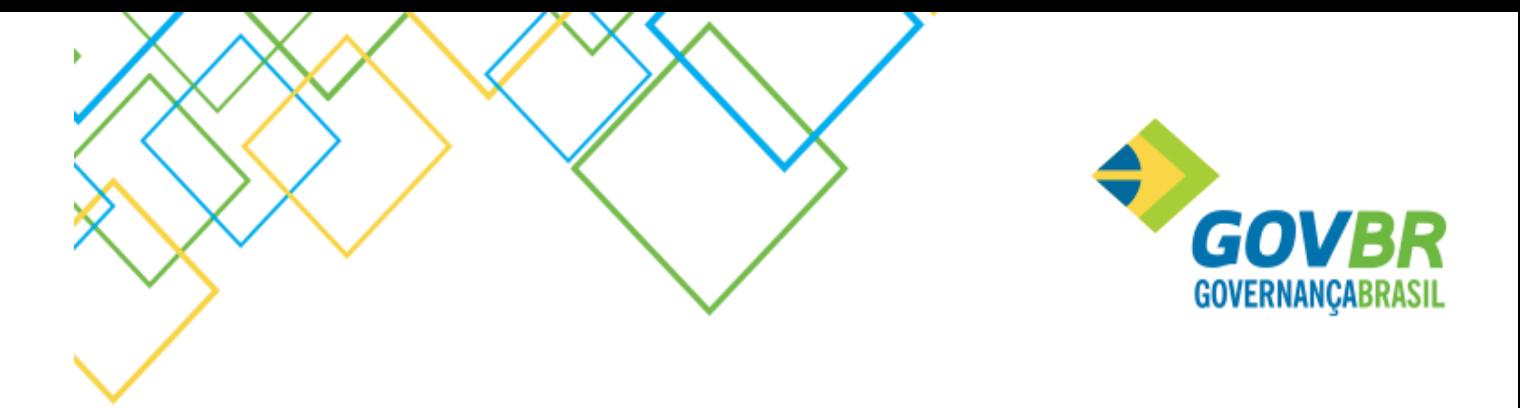

- Verifica movimentos que estão utilizando o código de ementa 18 que foi disponibilizada indevidamente para a sua Unidade de Federação.
- Verifica movimentos de quitações de convênio que o seu lançamento a crédito está sem a contrapartida a débito.
- Verifica os movimentos de contratos de adição que estão sem o lançamento nas Contas de Controle.
- Verifica Contas Contábeis com Valor Reservado de Ordens Bancárias divergente em relação a Devolução das Ordens Bancárias.
- Verifica Ordens Bancárias que a soma dos seus estornos está com valores excedentes em relação ao lançamento da Reserva Financeira.
- Verifica Ordens Bancárias Pagas onde a soma da Reserva Financeira excede os valor da Devolução.
- Verifica Pagamentos de Empenhos com Ordem Bancária sem Data de Emissão do Documento de Pagamento.
- Verifica se a Despesa com cadastro de Fundamento Legal está diferente da sequência relacionada.
- Verifica se a Natureza da Receita está sem o registro Pai.
- Verifica se alguma Natureza da Receita excedeu o tamanho máximo no nível 3 ou 4.
- Contas Contábeis que estão com o campo Tipo de Conta Bancária sem conteúdo.
- Verifica Retenções que estão vinculadas a Documentos Extras inexistentes.
- Verifica Documentos Extras com retenções vinculadas com valor maior que o Documento Extra.
- Verifica movimentações realizadas entre contas contábeis de Unidades Gestoras distintas.
- Verifica movimentações realizadas em que o valor do estorno é maior que o movimento original.
- Verifica Contas Contábeis da Entidade Cadastradas em níveis incorretos.
- Verifica se existem registros de contabilização da Liquidação da Integração com GP com valores diferentes da liquidação.
- Verifica Estornos em que o número de Lançamento realizados é diferente do número de Lançamentos do Movimento Principal.
- Verifica movimentos de liquidações com retenções classificadas como Própria onde o Fato Gerador do Recolhimento ocorre no Pagamento.
- Verifica Contas Contábeis em que não foi informado o Indicador de Superávit Financeiro.
- Verifica Empenhos em que na Liquidação onde o elemento a débito é VPD (Variação Patrimonial Diminutiva) e foi debitado uma conta contábil diferente da classe 3.
- Verifica movimentos de Pagamentos/Cancelamentos de Empenhos de Restos contabilizados com a regra incorreta.
- Verifica Liquidações onde o valor dos lançamentos de VPD difere do valor da liquidação.
- Verifica Contas Contábeis que estão vinculadas a mais de um grupo do Plano de Contas relacionado a Banco/Caixa.
- Verifica Despesas Orçamentárias que não tiveram seus créditos orçamentários contabilizados.

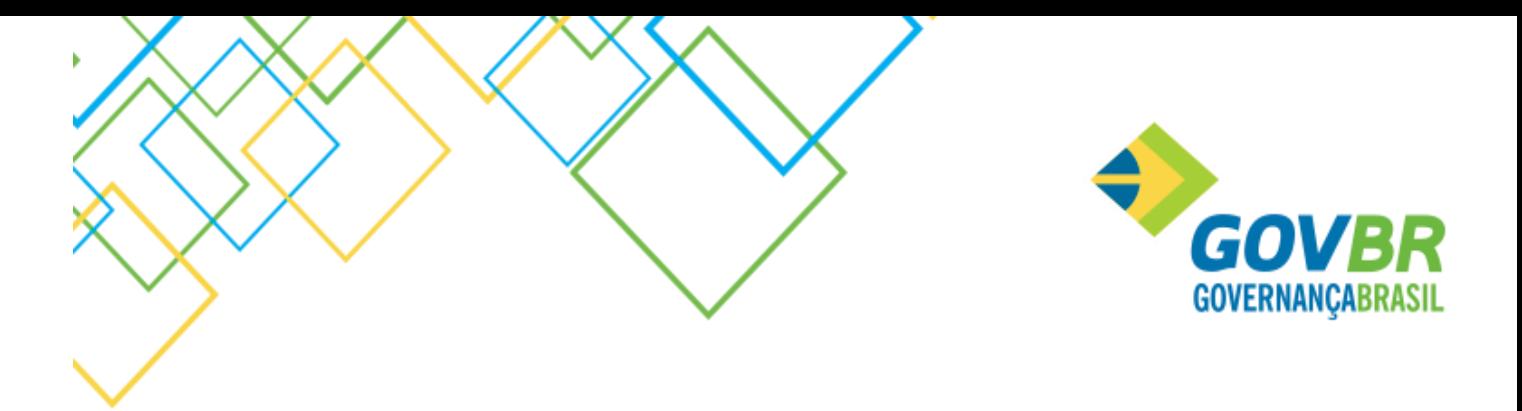

- Verifica Liquidações Estornadas que possuem Arrecadações não estornada (no caso de retenções do tipo Próprias).
- Verifica Natureza da Receita com movimentação e que se encontra na situação Desativada.
- Verifica Empenhos de Restos de Recursos Antecipados sem Prestação de Contas vinculados a Contas desativadas.
- Verifica Contas Contábeis sem a conta de nível superior ou com a conta de nível superior com a situação Desativada.
- Verifica Contas Contábeis analíticas que possuem contas de nível inferior ativadas.
- Verifica se a Movimentação do Conta Corrente está diferente da Movimentação Contábil.
- Verifica lançamentos de contabilizações de DDR em duplicidade.

#### <span id="page-15-0"></span>Ajustes

#### <span id="page-15-1"></span>Recupera Cadastro Inconsistente

Essa rotina é a responsável por verificar se todos os dados dos cadastros de Naturezas de Receitas, Despesas e Contas Contábeis estão íntegros, sem nenhum problema de integridade originada por intervenção na base de dados.

#### <span id="page-15-2"></span>Movimentos de Autenticação

Através dessa verificação é possível encontrar todos os movimentos que foram autenticados e definir se há necessidade de ajustar as autenticações dos mesmos. Dessa forma objetiva-se que o saldo autenticado seja passível de ajuste, ficando correto em relação ao que foi devidamente autenticado na impressora.

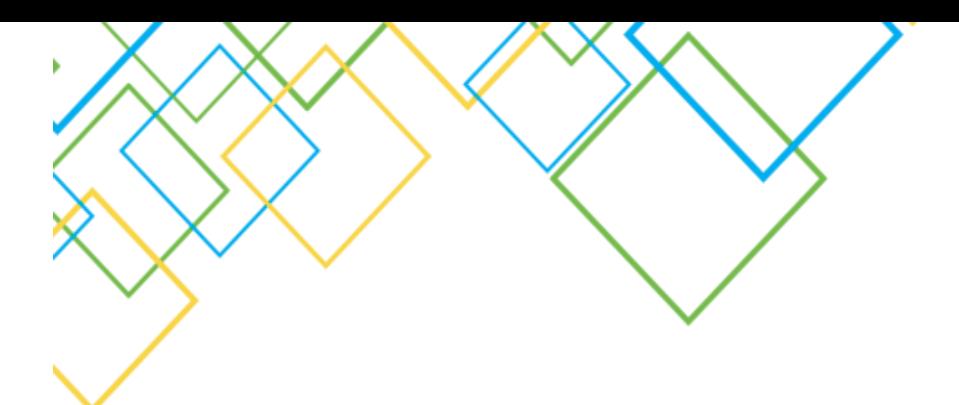

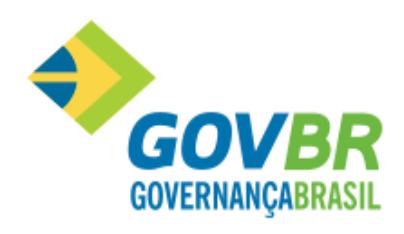

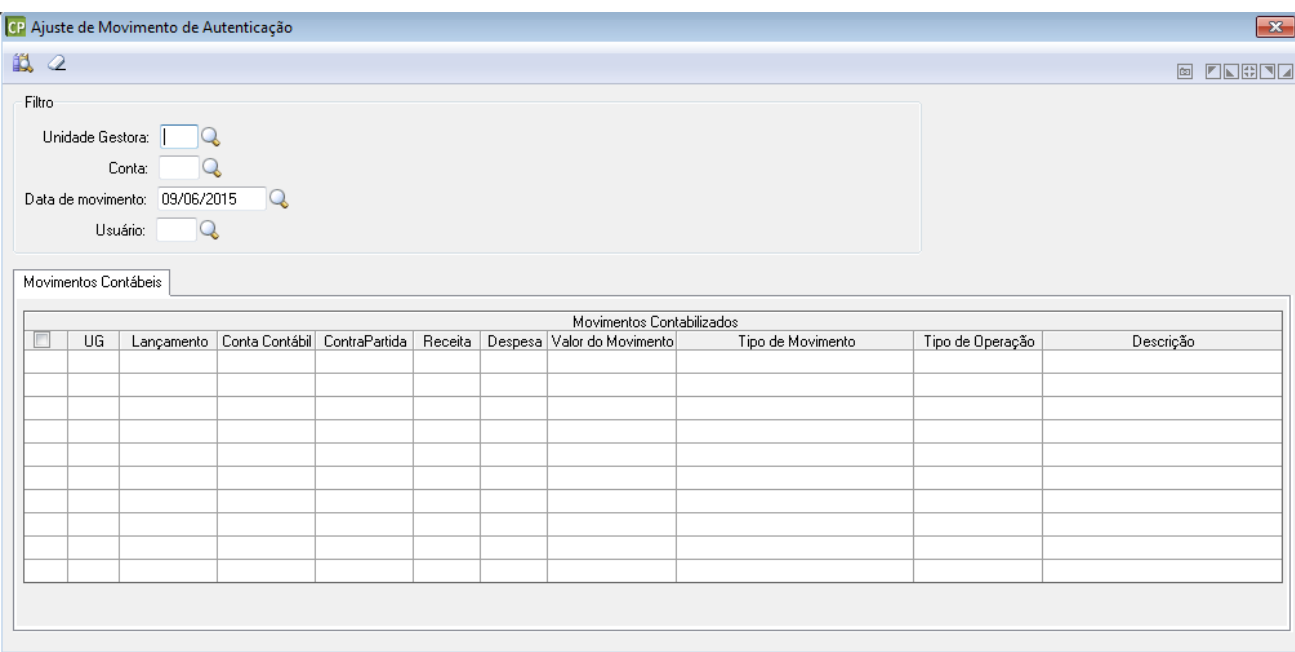

#### <span id="page-16-0"></span>Movimento da Dívida Fundada

Esta funcionalidade permite detalhar os tipos de movimentação do controle da Dívida Fundada para os registros que não possuem tal detalhamento.

Para tal, ela irá localizar as movimentações contábeis já existentes e exibir um resultado com a contabilização que será gerada no Controle da Dívida Fundada.

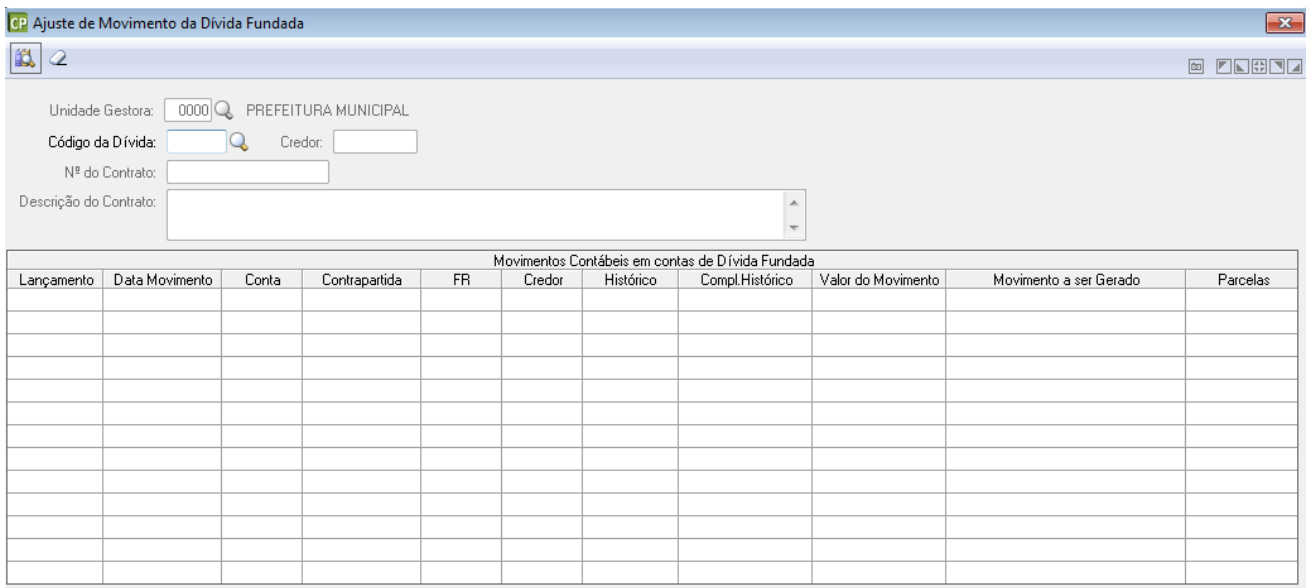

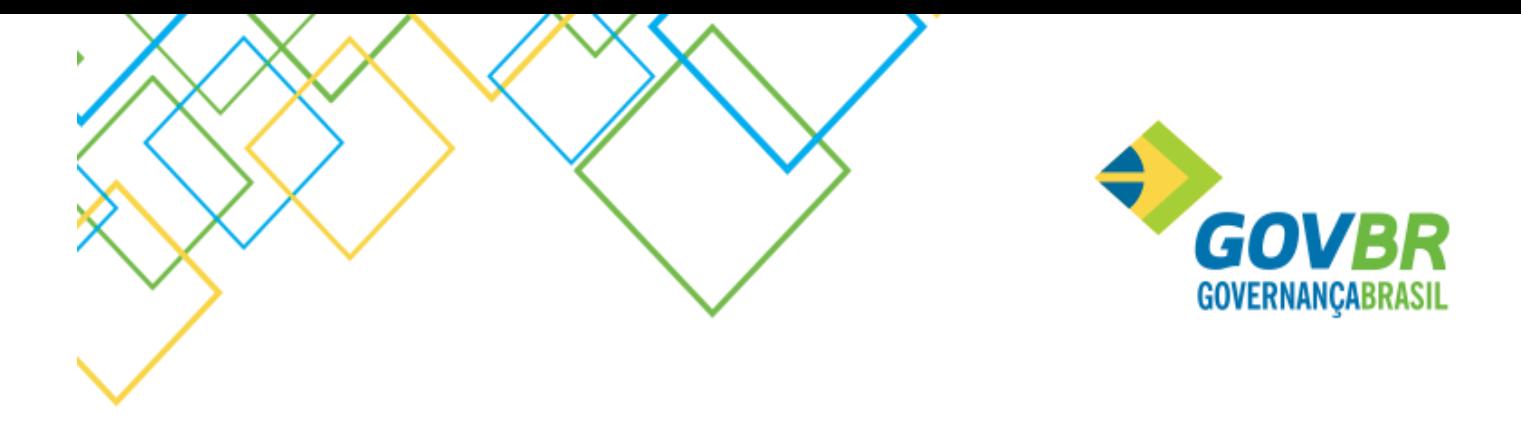

#### <span id="page-17-0"></span>Integração \ Integração com o PRONIM CM e PRONIM PP

Esta funcionalidade tem como objetivo permitir a exclusão dos movimentos oriundos da Integração com o PRONIM PP/CM que não foram efetivados no PRONIM CP.

As informações que serão apresentadas na funcionalidade não caracterizaram registro contábil devido ao fato da não efetivação. Por este motivo os registros excluídos a partir desta funcionalidade serão removidos definitivamente da solução PRONIM.

Através do botão 'Consulta' todos os registros pendentes de Liquidação que foram gerados a partir da Integração com o PRONIM PP/CM serão apresentados.

Após efetuar a consulta será possível selecionar os registros pendentes para efetuar sua exclusão.

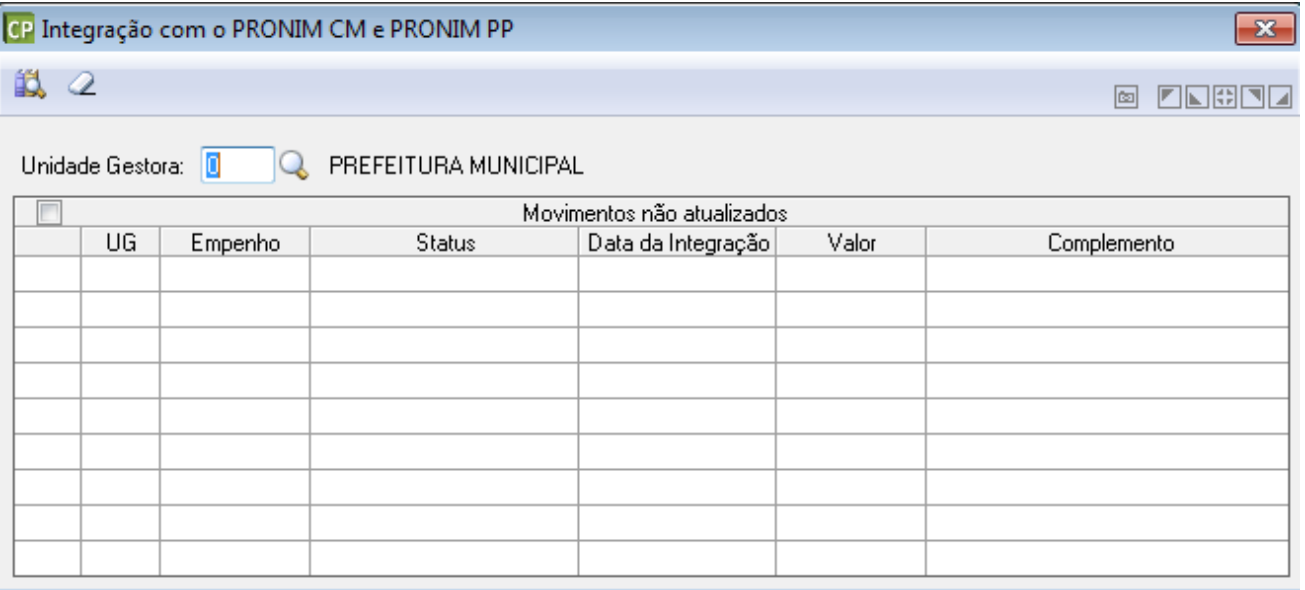

<span id="page-17-1"></span>Validações e Ajustes da DDR – Disponibilidade de Recursos

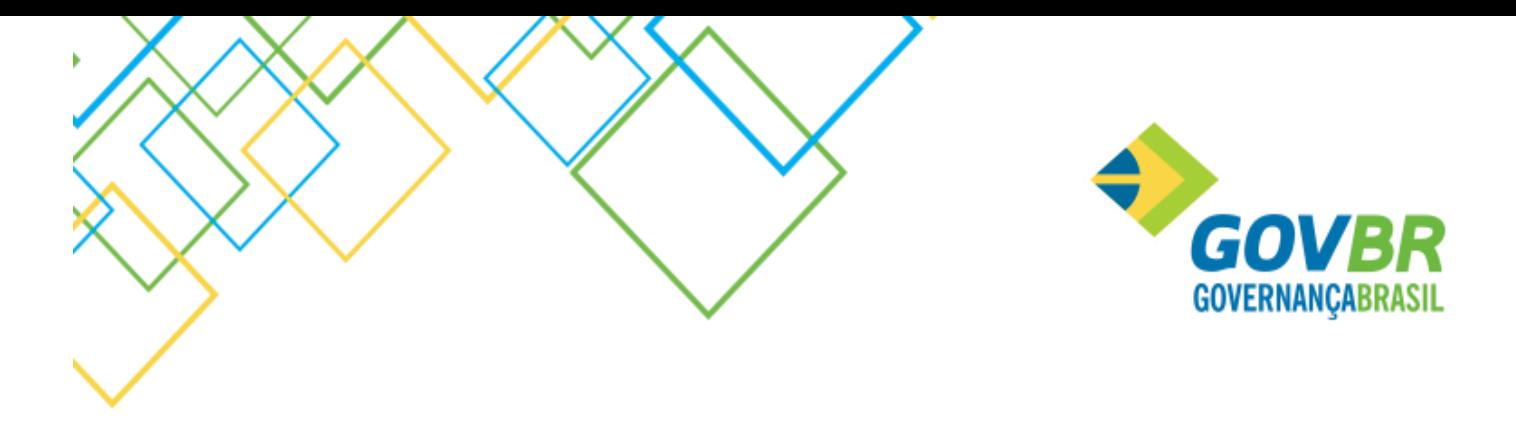

Essa validação tem objetivo de verificar se todos os movimentos contábeis que devem contabilizar nas contas contábeis da DDR foram de fato contabilizados e estão com saldos íntegros. Para tal, a mesma pode ser executada mês a mês ou apenas indicar que tal ajuste já foi realizado manualmente.

Esse ajuste é importante para poder apontar que o encerramento do exercício pode ser realizado sem nenhum problema adicional referente à DDR, pois existe uma validação do encerramento que verifica se esse ajuste foi executado com sucesso em todos os meses (ou pelo menos que indicou que o ajuste foi realizado manualmente).

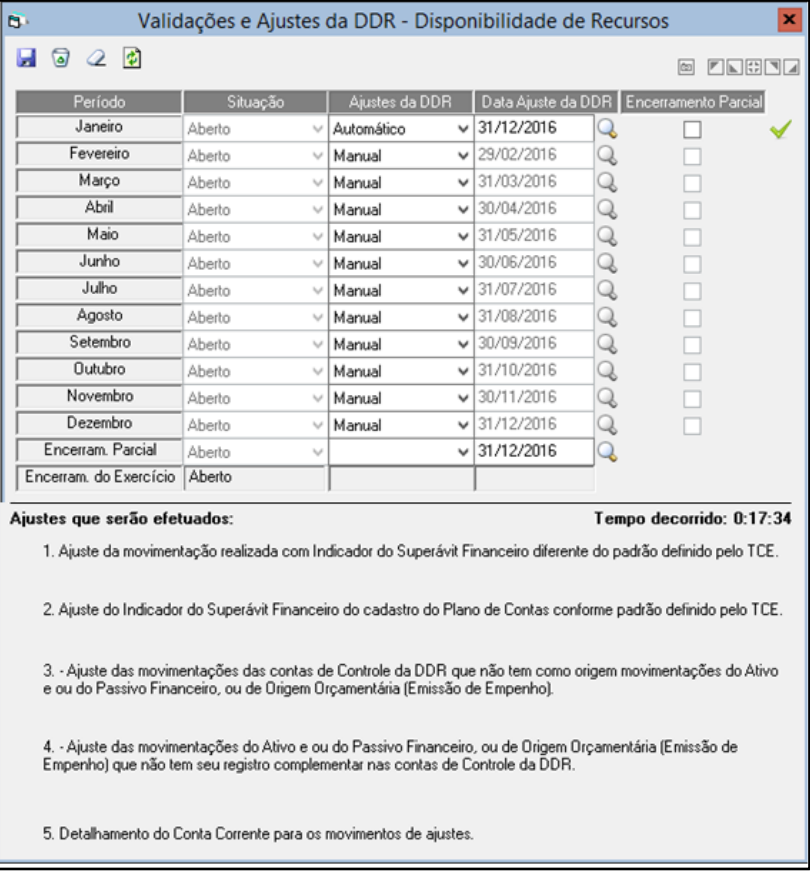

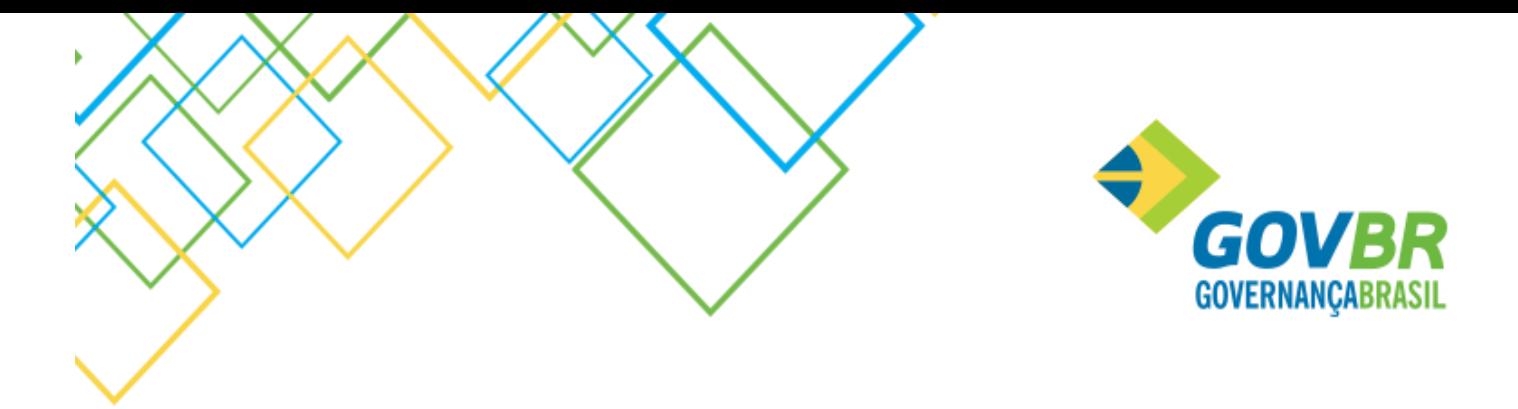

# <span id="page-19-0"></span>PRONIM® CP – Rotinas Anuais – Validações Conferências

#### <span id="page-19-1"></span>Validações e Conferências

A etapa de Validações e Conferências é de suma importância para o Encerramento do Exercício pois dá condições de localizar possíveis problemas de contabilização ocorridos ao longo do exercício. Existe uma série de validações que são divididas em Advertência e Impeditivas. Uma validação Impeditiva não permitirá que o exercício seja encerrado, tendo que ser resolvido de qualquer maneira. Já uma validação de advertência deve ser analisada para verificar se é necessária a sua correção. É importante destacar que cada Estado possui validações específicas, podendo ser exclusivas ou quando aplicável, sendo genérica para todos os Estados.

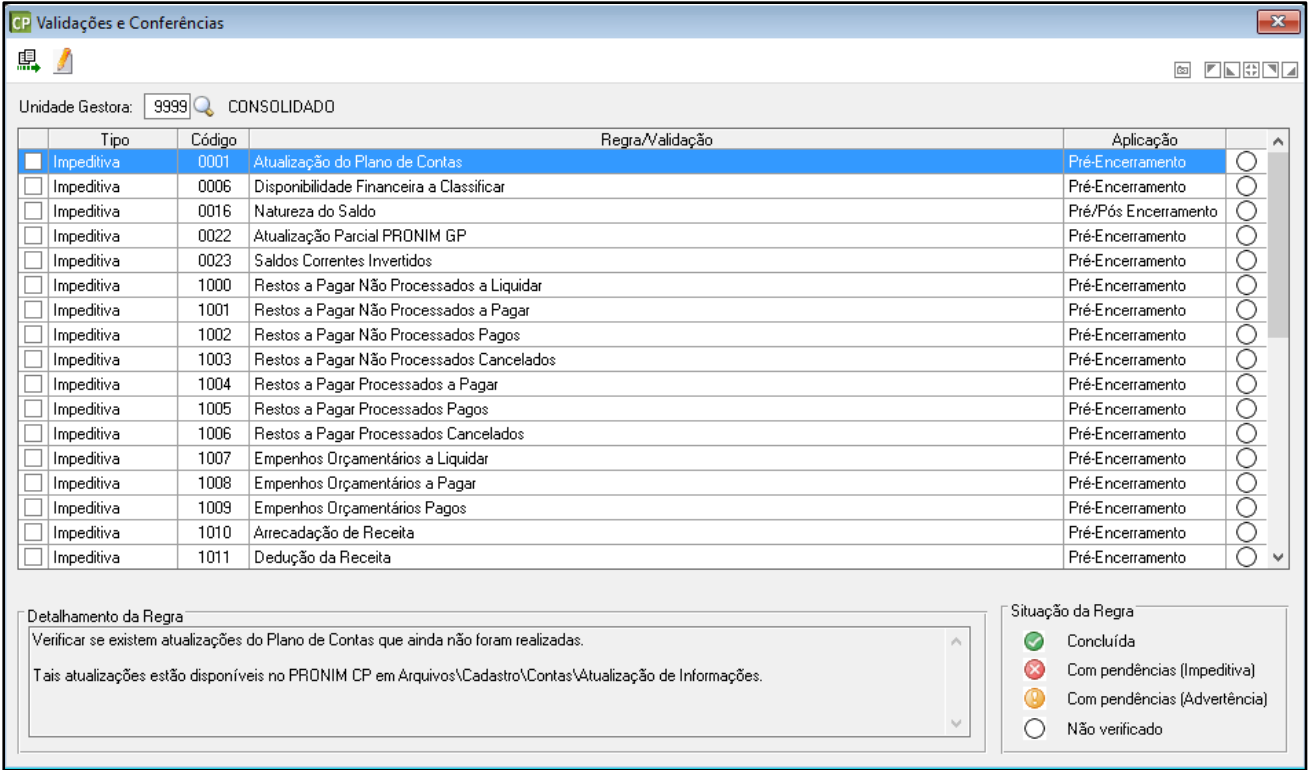

# <span id="page-19-2"></span>PRONIM® CP – Saldos Contábeis x Empenhos

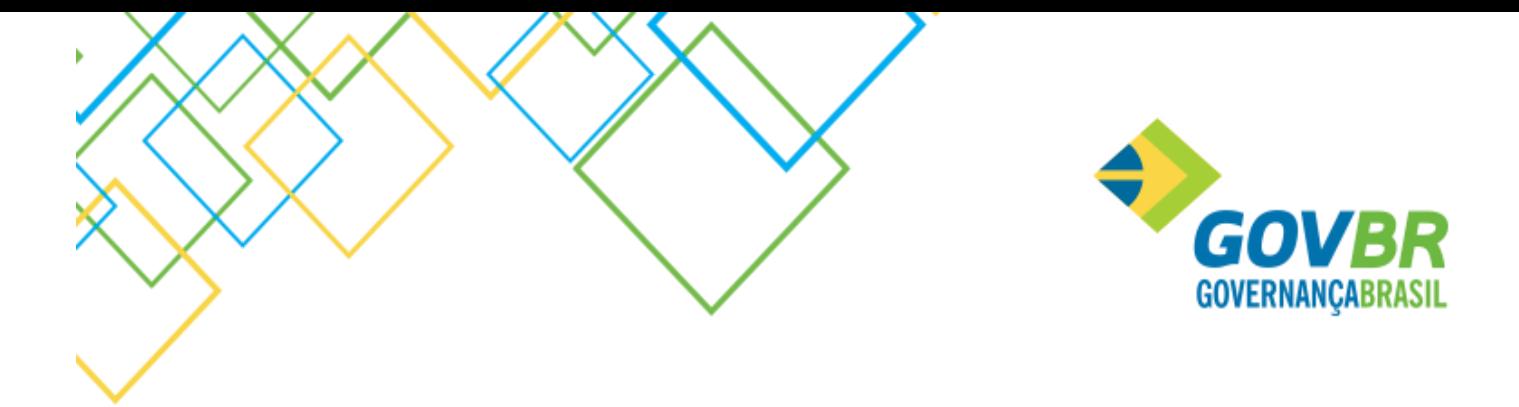

#### <span id="page-20-0"></span>Restos a Pagar Não Processados a Liquidar

Verificar se o saldo do nível contábil 6.3.1.1.X (RP NÃO PROCESSADOS A LIQUIDAR) confere com o saldo dos Restos a Pagar Não Processados a Liquidar.

Para conferência, pode-se utilizar o relatório "Empenhos de Restos a Liquidar" que está disponível no PRONIM CP em Relatórios/Operacionais/Empenho de Restos a Pagar.

#### <span id="page-20-1"></span>Restos a Pagar Não Processados Liquidados a Pagar

Verificar se o saldo do nível contábil 6.3.1.3.X (RP NÃO PROCESSADOS LIQUIDADOS A PAGAR) confere com o total dos Restos a Pagar Não Processados que foram liquidados no exercício, além dos Empenhos de Restos Não Processados que foram liquidados em exercícios anteriores e que estão a pagar.

Para conferência, pode-se utilizar os relatórios "Empenho de Restos a Pagar" disponível no PRONIM CP em Relatórios/Operacionais/Empenho de Restos a Pagar. A informação que deve ser considerada é a linha "Origem Não Processado – Liquidado a Pagar".

#### <span id="page-20-2"></span>Restos a Pagar Não Processados Pagos

Verificar se o saldo do nível contábil 6.3.1.4.X (RP NÃO PROCESSADOS PAGOS) confere com o total dos Restos a Pagar Não Processados Pagos.

Para conferência, pode-se utilizar o relatório "Pagamento de Empenhos de Restos" sendo que o mesmo deve ser impresso com a seleção da opção "Totalizar Processado".

O total apresentado no resumo "Restos Não Processados" representa o saldo dos Restos a Pagar Não Processados Pagos.

#### <span id="page-20-3"></span>Restos a Pagar Não Processados Cancelados

Verificar se o saldo do nível contábil 6.3.1.9.X (RP NÃO PROCESSADOS CANCELADOS) confere com o total dos Restos a Pagar Não Processados Cancelados.

Para conferência, pode-se utilizar o relatório "Empenhos de Restos Cancelados" sendo que o mesmo deve ser impresso com a seleção da opção "Totalizar Processado".

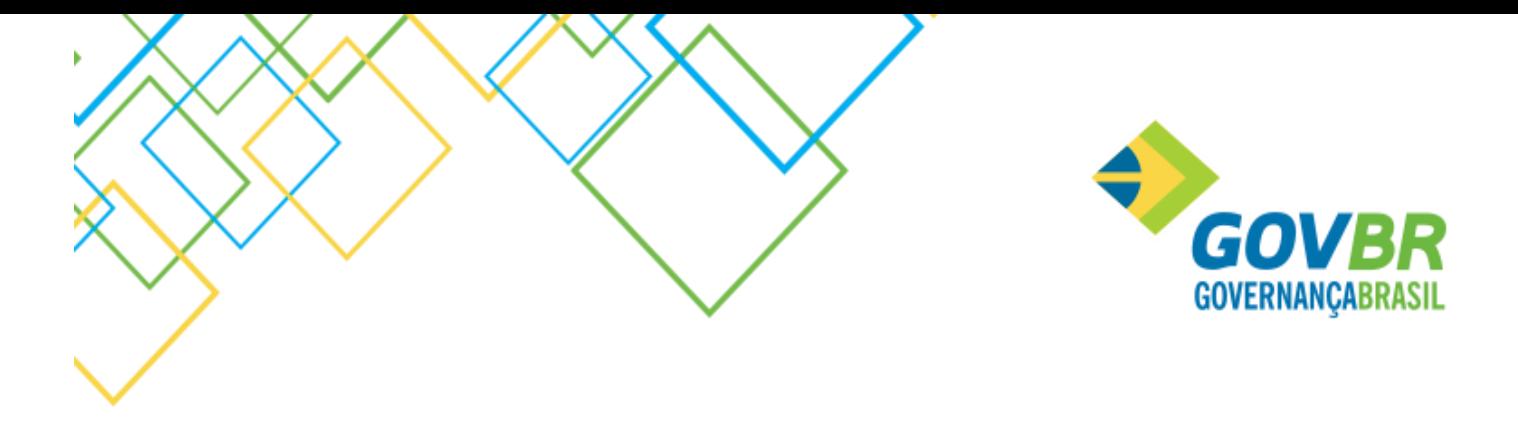

O total apresentado no resumo "Restos Não Processados" representa o saldo dos Restos a Pagar Não Processados Cancelados.

#### <span id="page-21-0"></span>Restos a Pagar Processados a Pagar

Verificar se o saldo do nível contábil 6.3.2.1.X (RP PROCESSADOS A PAGAR) confere com o saldo dos Restos a Pagar Processados a Pagar.

Para conferência, pode-se utilizar o relatório "Empenhos de Restos a Pagar". Porém, deve-se desconsiderar os Restos a Pagar Não Processados que são apresentados neste relatório, conforme descrito acima no item 4.

#### <span id="page-21-1"></span>Restos a Pagar Processados Pagos

Verificar se o saldo do nível contábil 6.3.2.2.X (RP PROCESSADOS PAGOS) confere com o total dos Restos a Pagar Processados Pagos.

Para conferência, pode-se utilizar o relatório "Pagamento de Empenhos de Restos" sendo que o mesmo deve ser impresso com a seleção da opção "Totalizar Processado".

#### <span id="page-21-2"></span>Restos a Pagar Processados Cancelados

Verificar se o saldo do nível contábil 6.3.2.9.X (RP PROCESSADOS CANCELADOS) confere com o total dos Restos a Pagar Processados Cancelados.

Para conferência, pode-se utilizar o relatório "Empenhos de Restos Cancelados" sendo que o mesmo deve ser impresso com a seleção da opção "Totalizar Processado".

#### <span id="page-21-3"></span>Empenhos Orçamentários a Liquidar

Verificar se o saldo do nível contábil 6.2.2.1.3.01 (CRÉDITO EMPENHADO A LIQUIDAR) confere com o saldo dos Empenhos Orçamentários a Liquidar.

Para conferência pode-se utilizar o relatório "Relação de Empenhos" ou a consulta "Saldo Detalhado da Despesa", ambos do PRONIM CP.

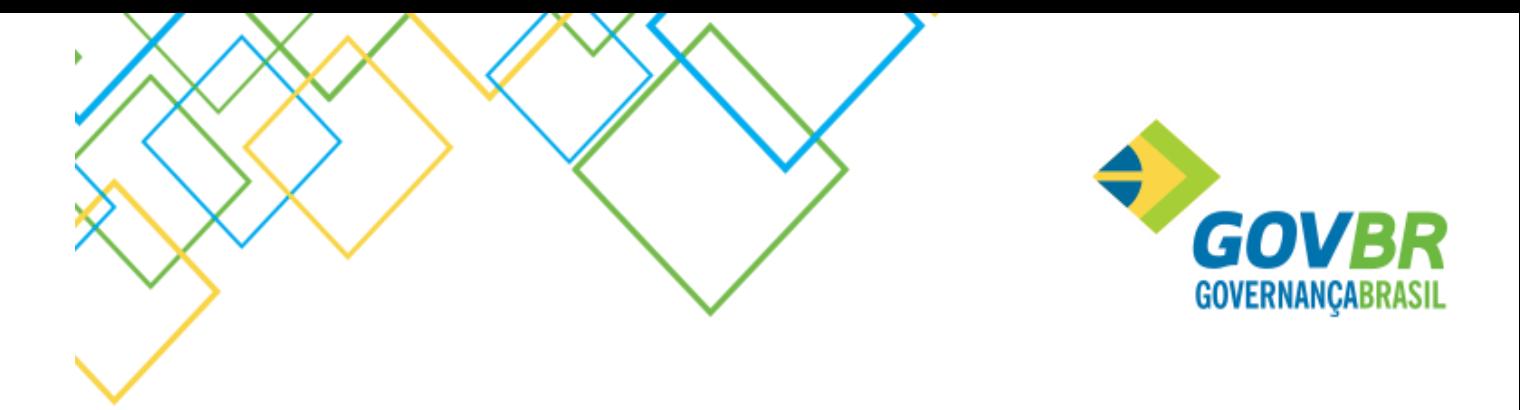

#### <span id="page-22-0"></span>Empenhos Orçamentários a Pagar

Verificar se o saldo do nível contábil 6.2.2.1.3.03 (CRÉDITO EMPENHADO A PAGAR) confere com o saldo dos Empenhos Orçamentários a Pagar.

Para conferência pode-se utilizar o relatório "Relação de Empenhos" ou a consulta "Saldo Detalhado da Despesa", ambos do PRONIM CP.

#### <span id="page-22-1"></span>Empenhos Orçamentários Pagos

Verificar se o saldo do nível contábil 6.2.2.1.3.04 (CRÉDITO EMPENHADO PAGO) confere com o total dos Empenhos Orçamentários Pagos.

Para conferência pode-se utilizar o relatório "Relação de Empenhos" ou a consulta "Saldo Detalhado da Despesa", ambos do PRONIM CP.

## <span id="page-22-2"></span>PRONIM® CP – Saldos Contábeis x Receitas

#### <span id="page-22-3"></span>Receitas Arrecadadas

Verificar se o saldo do nível contábil 6.2.1.2 (RECEITA REALIZADA) confere com o total arrecadado.

Para conferência pode-se utilizar o relatório "Balancete da Receita" ou a consulta "Saldo da Receita por Natureza da Receita", ambos do PRONIM CP.

#### <span id="page-22-4"></span>Deduções de Receitas

Verificar se o saldo do nível contábil 6.2.1.3 (DEDUÇÕES DA RECEITA ORÇAMENTÁRIA) confere com o total deduzido nas receitas.

Para conferência pode-se utilizar o relatório "Balancete da Receita" ou a consulta "Saldo da Receita por Natureza da Receita", ambos do PRONIM CP.

#### <span id="page-22-5"></span>PRONIM® CP – Demais Conferências Contábeis

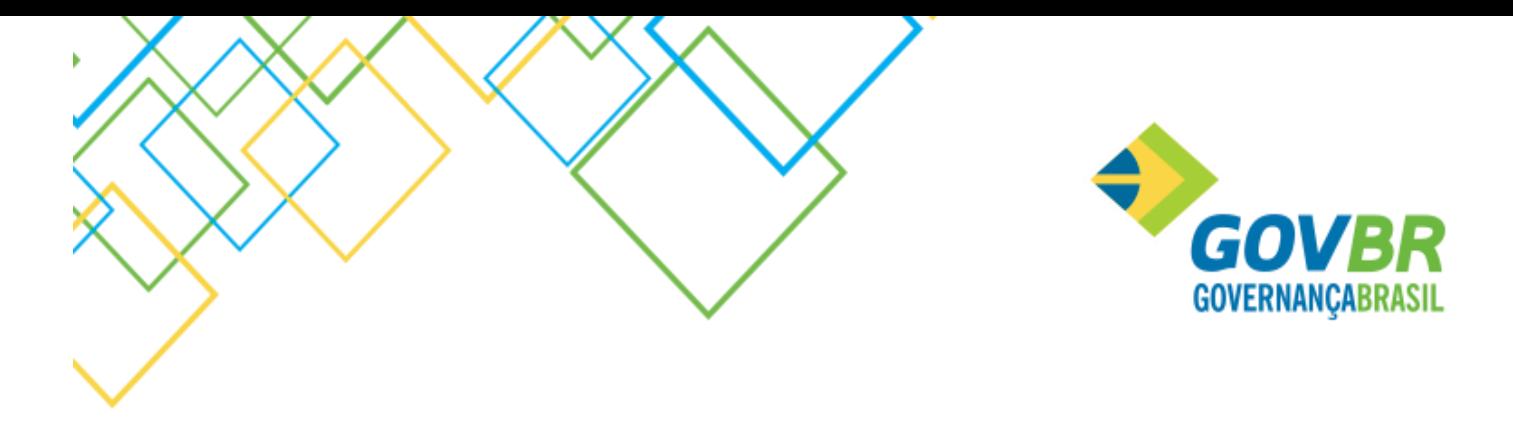

#### <span id="page-23-0"></span>Conferência de Saldos entre Contas Contábeis

É importante realizar a conferência contábil sobre as contas contábeis que necessitam ter seus saldos contábeis idênticos. Tal cenário é conhecido como as igualdades contábeis, onde abaixo estão detalhadas quais contas contábeis necessitam ter o mesmo saldo contábil de outras contas contábeis.

Como exemplo, o saldo do nível 5.2 deve ser idêntico ao saldo encontrado no nível 6.2.

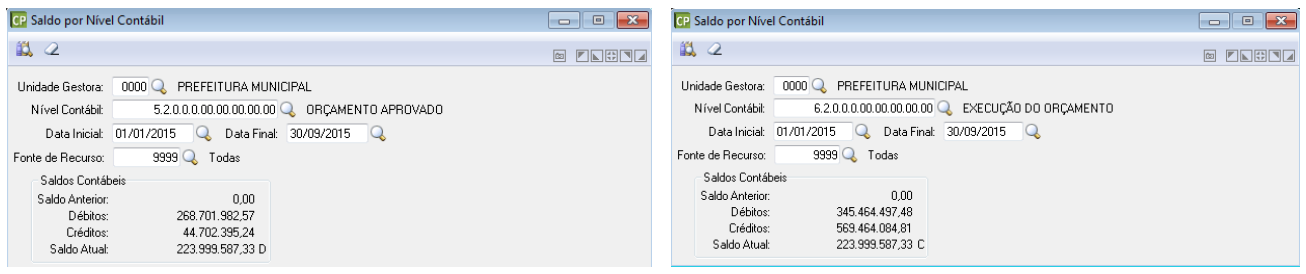

Abaixo contas que necessitam ter seus saldos idênticos:

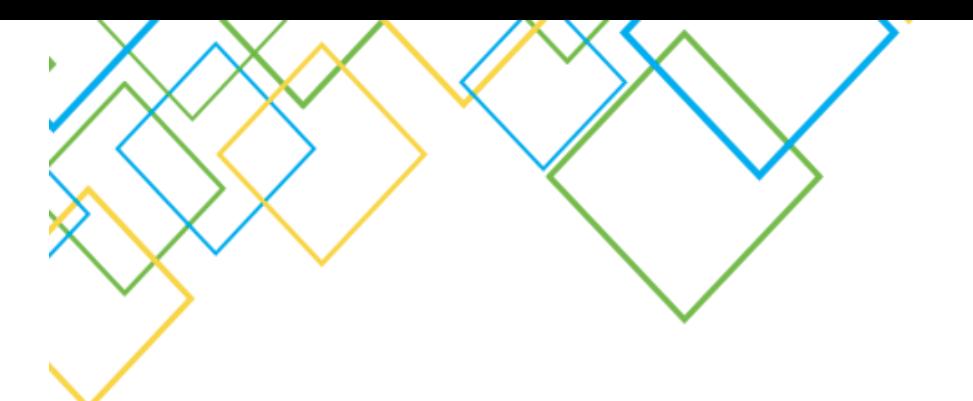

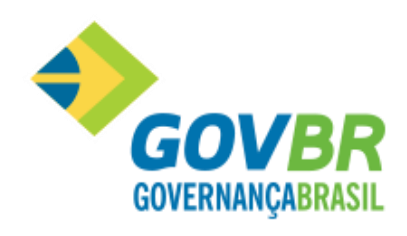

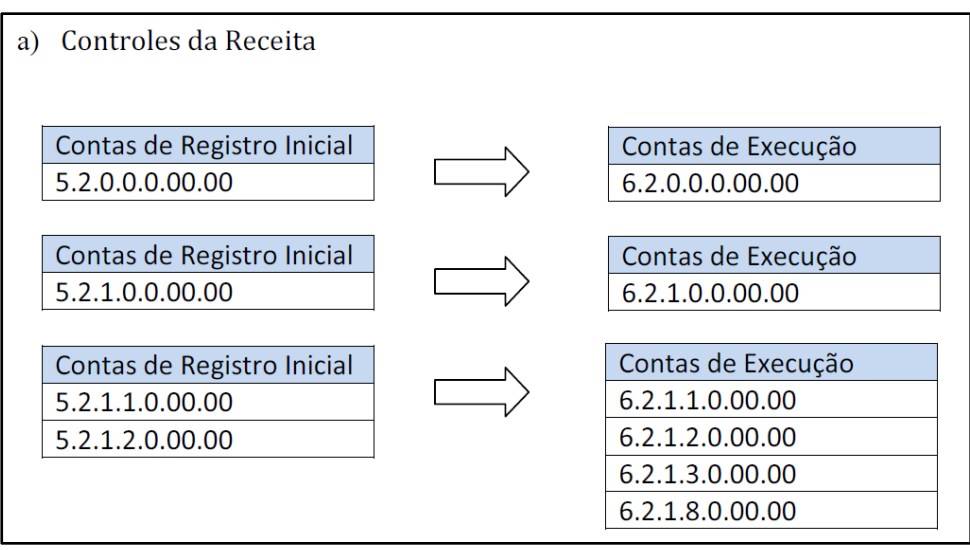

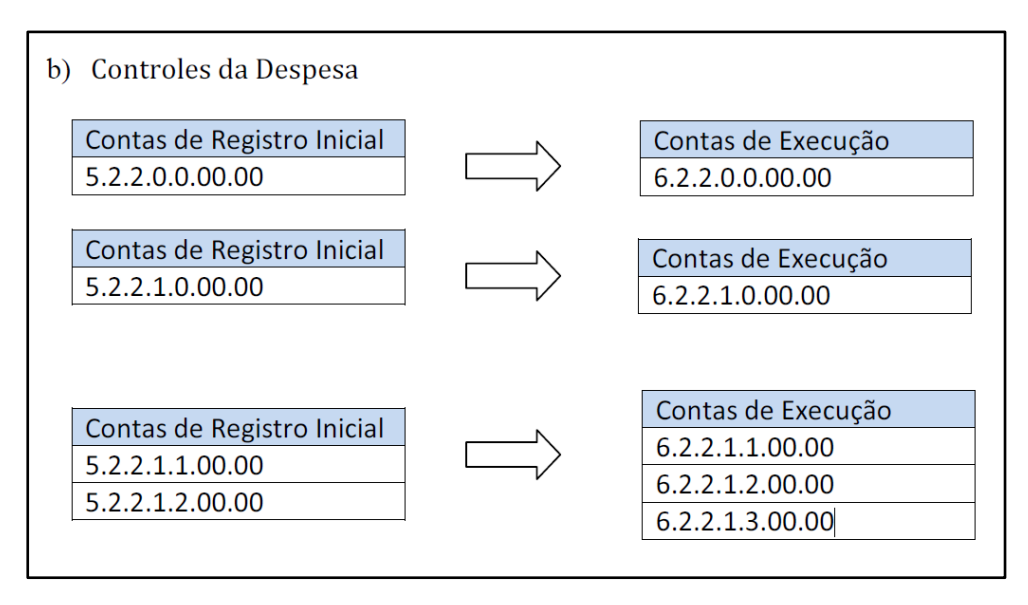

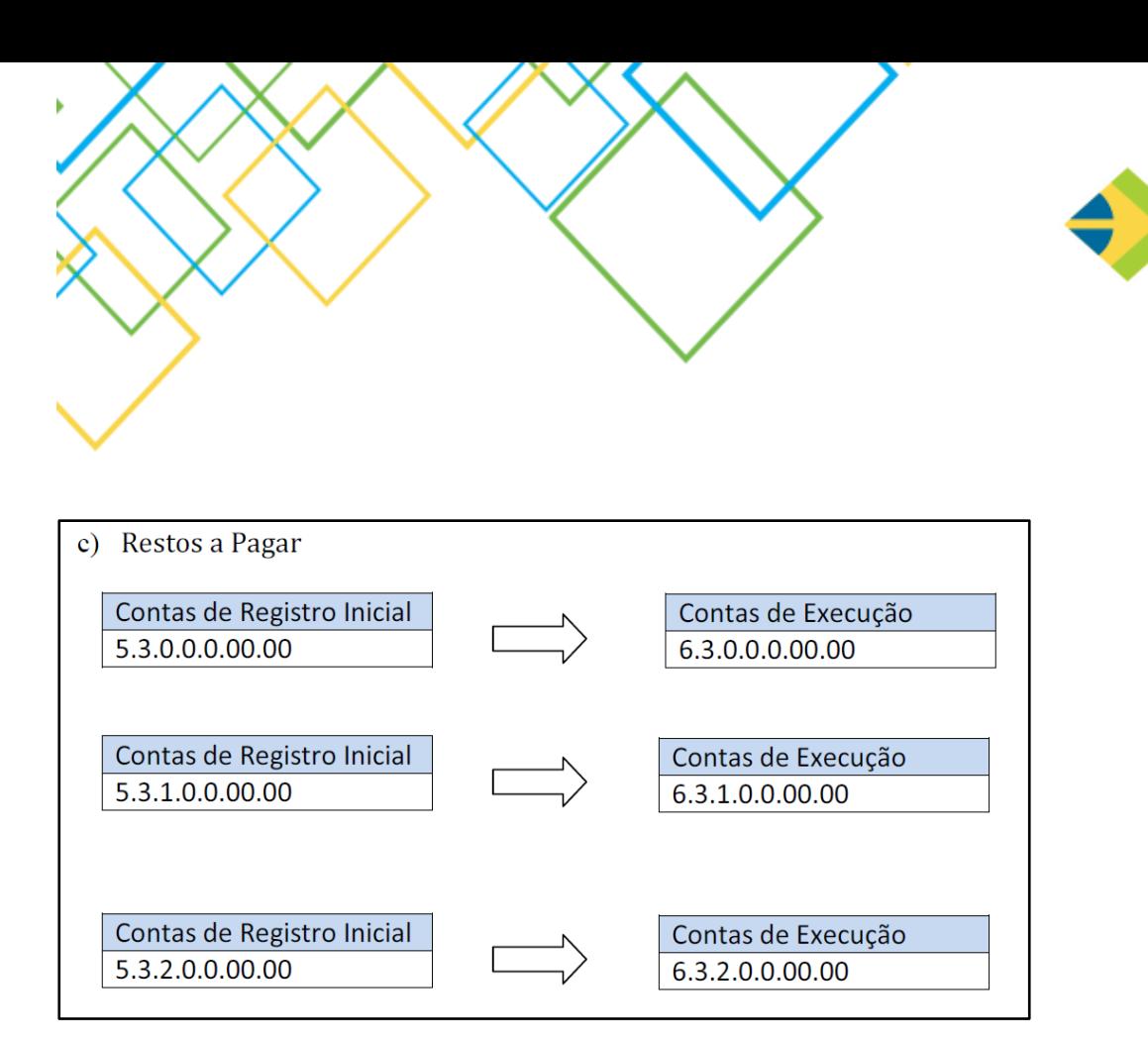

#### <span id="page-25-1"></span><span id="page-25-0"></span>Encerramento Mensal

## Rotina de Encerramento Mensal

<span id="page-25-2"></span>Foi implementada uma nova funcionalidade no PROINIM CP "Encerramento Mensal". Só é possível fazer o encerramento do exercício quando todos os meses de todas as UG´s estiverem encerrados.

#### Utilitários / Rotinas Mensais / Validações e Conferências

Implementada a rotina "Validações e Conferências", que deve ser executada antes de fazer o encerramento do mês. Nesta rotina foram inseridas regras onde o sistema fará algumas conferências contábeis, irá consistir também alguns erros de cadastro e de mais problemas que forem encontrados na base de dados.

Existe uma série de validações que são divididas em Advertência e Impeditivas. Uma validação Impeditiva não permitirá que o mês selecionado seja encerrado, tendo que ser resolvido de qualquer maneira. Já uma validação de advertência deve ser analisada para verificar se é necessária a sua correção.

**GOVB** 

**GOVERNANCABRASIL** 

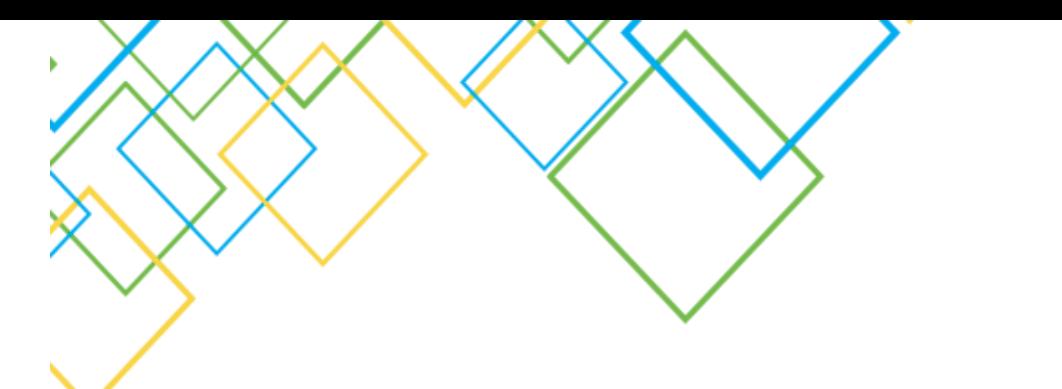

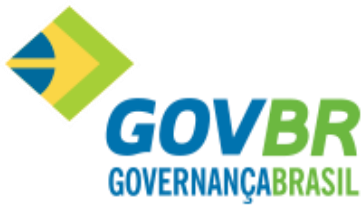

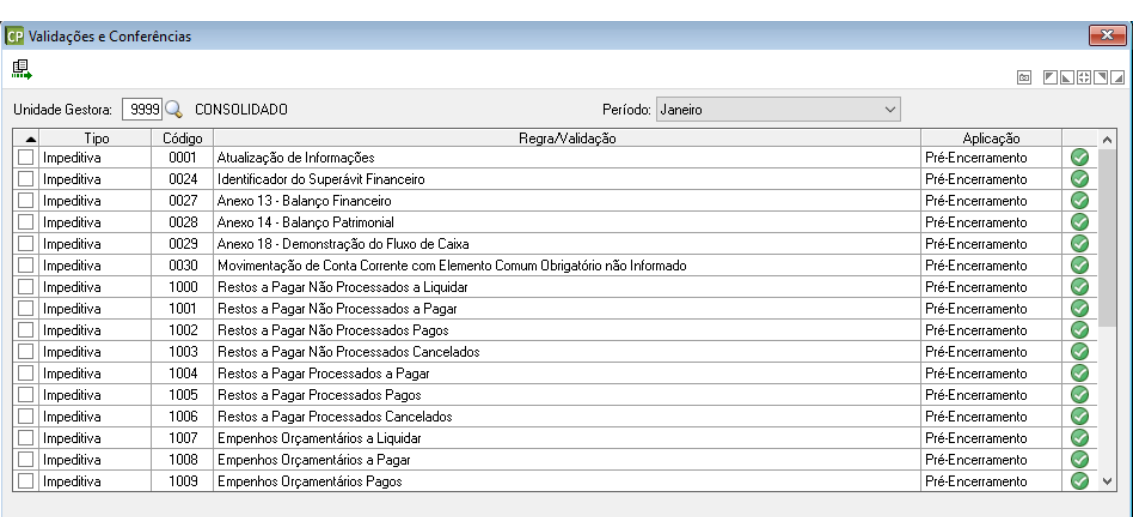

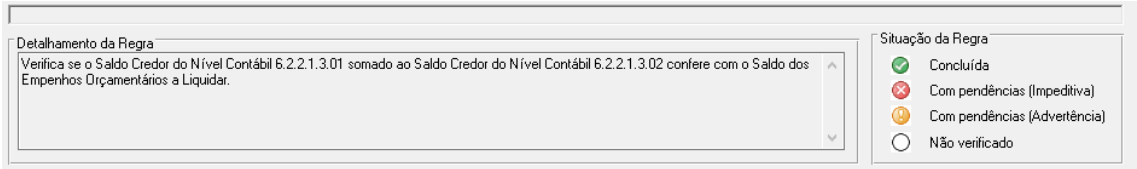

Abaixo, as Regras que o sistema irá validar:

- 1- Atualização de Informações Verifica se existem atualizações de informações que ainda não foram realizadas. Tais atualizações estão disponíveis no PRONIM CP/Utilitários/Atualização de Informações.
- 2- Identificador do Superávit Financeiro Verifica as contas contábeis com movimentação onde o identificador do Superavit Financeiro está diferente do cadastro da conta.
- 3- Anexo 13 Balanço Financeiro Verifica se o valor total das colunas "ingressos" e "Dispendios" está igual.
- 4- Anexo 14 Balanço Patrimonial Verifica se o valor total das colunas "Ativo" e "Passivo e Patrimônio Líquido" está igual.
- 5- Anexo 18 Demonstração do Fluxo de Caixa

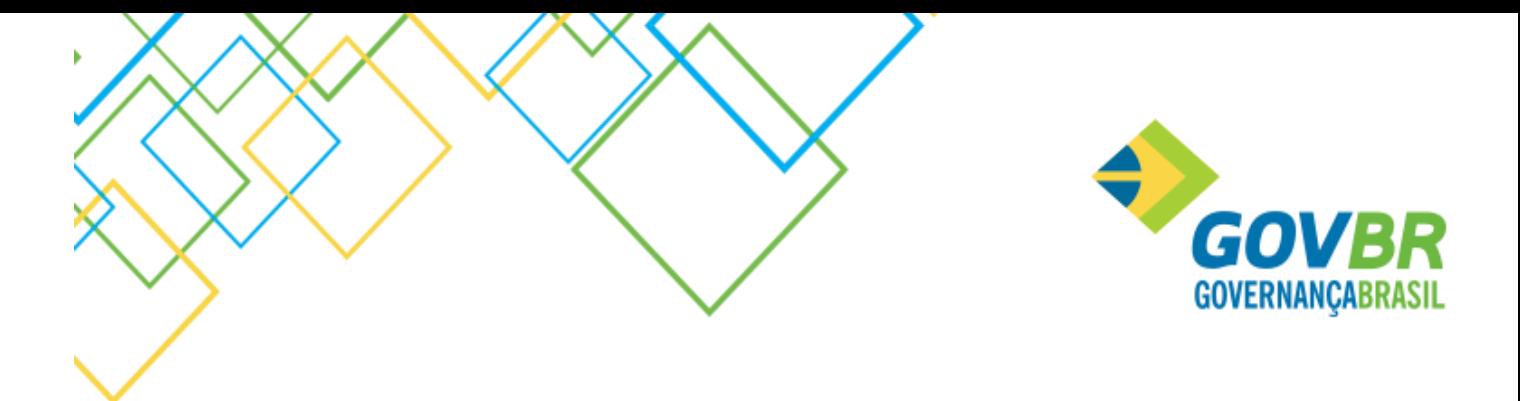

Verifica se o valor da linha "Geração Liquida de Caixa e Equivalente de Caixa" está igual ao valor da diferença entre as linhas "Caixa e Equivalente de Caixa Saldo Final" e "Caixa e Equivalente de Caixa Saldo Inicial".

- 6- Movimentação de Conta Corrente com elemento comum obrigatório não informado Verifica se os elementos comuns obrigatórios dos contas correntes estão gravados nas suas respectivas movimentações.
- 7- Restos a Pagar Não Processados a Liquidar Verifica se o saldo Credor do Nível Contábil 6.3.1.1 confere com o saldo dos Restos a Pagar Não Processados a Liquidar.
- 8- Restos a Pagar Não Processados a Pagar Verifica se o saldo Credor do Nível Contábil 6.3.1.3 confere com o saldo dos Restos a Pagar Não Processados a Pagar.
- 9- Restos a Pagar Não Processados Pagos Verifica se o saldo Credor do Nível Contábil 6.3.1.4 confere com o saldo dos Restos a Pagar Não Processados Pagos.
- 10- Restos a Pagar Não Processados Cancelados Verifica se o saldo Credor do Nível Contábil 6.3.1.9 confere com o saldo dos Restos a Pagar Não Processados Cancelados.
- 11- Restos a Pagar Processados a Pagar Verifica se o saldo Credor do Nível Contábil 6.3.2.1 confere com o saldo Restos a Pagar Processados a Pagar.
- 12- Restos a Pagar Processados Pagos Verifica se o saldo Credor do Nível Contábil 6.3.2.2 confere com o saldo Restos a Pagar Processados Pagos.
- 13- Restos a Pagar Processados Cancelados Verifica se o saldo Credor do Nível Contábil 6.3.2.9 confere com o saldo Restos a Pagar Processados Cancelados.
- 14- Empenho Orçamentário a Liquidar

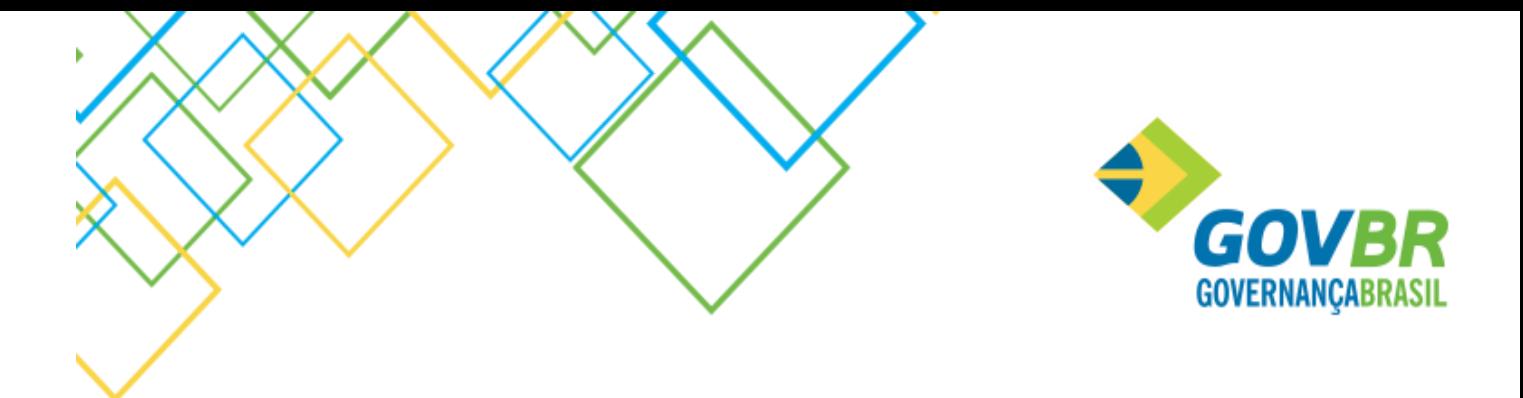

Verifica se o saldo Credor do Nível Contábil 6.2.2.1.3.01 somado com o saldo credor do nível 6.2.2.1.3.02 confere com o saldo dos Empenhos Orçamentários a Liquidar.

- 15- Empenho Orçamentário a Pagar Verifica se o saldo Credor do Nível Contábil 6.2.2.1.3.03 confere com o saldo dos Empenhos Orçamentários a pagar.
- 16- Empenho Orçamentário Pagos Verifica se o saldo Credor do Nível Contábil 6.2.2.1.3.04 confere com o saldo dos Empenhos Orçamentários Pagos.
- 17- Arrecadação da Receita Orçamentária Verifica se o saldo Credor do Nível Contábil 6.2.1.2 confere com o saldo Arrecadado das Receitas Orçamentárias.
- 18- Dedução da Receita Orçamentária Verifica se o saldo credor do Nível Contábil 6.2.1.3 confere com o saldo das Deduções das Receitas Orçamentárias.
- 19- Saldos Finais Zerados Verifica se o somatório de todos os níveis contábeis é igual a zero.
- 20- Saldos Idênticos da Classe Orçamentária Controles da Receita Verifica se o saldo devedor do nível 5.2.1 é igual ao saldo credor no nível 6.2.1. Estes níveis são utilizados para controlar a execução orçamentaria da receita.
- 21- Saldos Idênticos da Classe Orçamentária Controles da Despesa Verifica se o saldo devedor do nível 5.2.2 é igual ao saldo credor no nível 6.2.2. Estes níveis são utilizados para controlar a execução orçamentaria da despesa.
- 22- Saldos Idênticos da Classe Orçamentária Controle dos Restos a Pagar Verifica se o saldo devedor do nível 5.3.1 é igual ao saldo credor no nível 6.3.1. Verifica se o saldo devedor do nível 5.3.2 é igual ao saldo credor no nível 6.3.2. Estes níveis são utilizados para controlar a execução dos Restos a Pagar.
- 23- Saldos Idênticos da Classe de Controle Disponibilidade Por Destinação de Recurso Verifica se o saldo devedor do nível 7.2.1.1 é igual ao saldo credor no nível 8.2.1.1. Estes níveis são utilizados para controlar a execução da Disponibilidade por Destinação de Recurso.

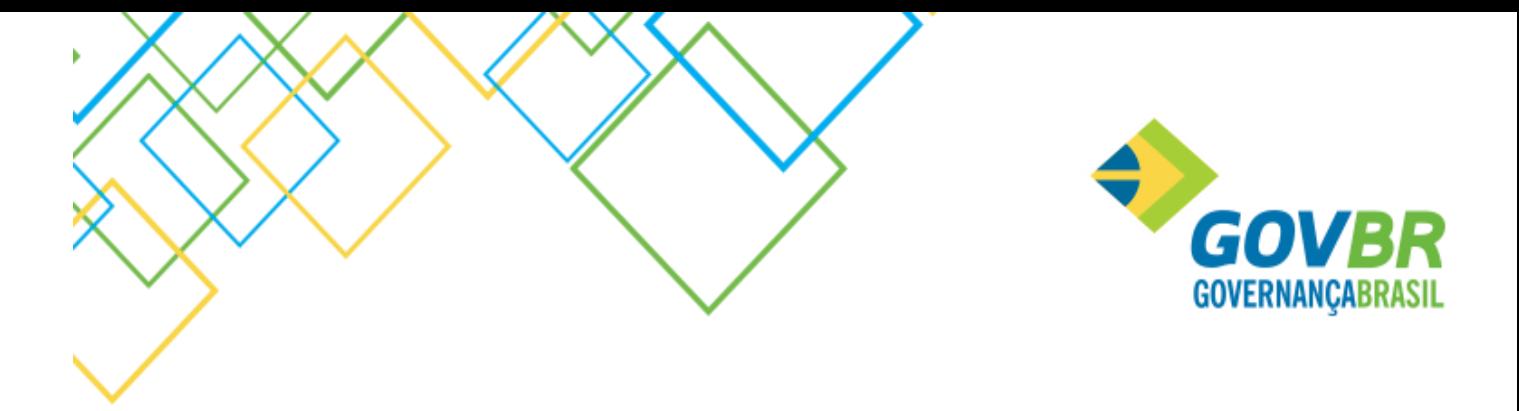

- 24- Saldo de inscrição dos Restos a Pagar Verifica se os níveis contábeis 5.3.1.7, 5.3.2.7, 6.3.1.7 e 6.3.2.7 estão com os saldos zerados antes da execução do Encerramento do Exercício. Estes níveis contábeis são utilizados na implantação dos Saldos para registrar a inscrição de Restos a Pagar do exercício e, no mês de janeiro devem ter seus saldos transferidos para os níveis contábeis 5.1.1.1, 5.3.2.1, 5.3.2.1, 6.3.1.1. e 6.3.2.1., respectivamente.
- 25- Saldos Idênticos da Classe de Controle Verifica se o saldo devedor do Nivel Contábil 7 é igual ao saldo credor do nível 8.
- 26- Saldos de Encerramento Zerados Contas Transitórias Verifica se os saldos contábeis dos níveis 5.9 e 7.9.9 estão zerados . Estes níveis contábeis são utilizados apenas no encerramento do exercício e implantação de saldos.
- 27- Natureza do Saldo Verifica se o saldo atual da conta está com a natureza invertida em relação ao cadastro da conta.
- 28- Atualização Parcial PRONIM GP Verifica a existência de movimentos do PRONIM GP atualizados parcialmente. Caso necessário deve acessar CP/Arquivo/Integração de Sistemas/Atualização de Lançamentos do PRONIM GP, e concluir a atualização do movimento.
- 29- Saldos Correntes Invertidos

Verifica as contas contábeis com saldos correntes invertidos em relação a natureza da conta.

#### <span id="page-29-0"></span>Utilitários / Rotinas Mensais / Encerramento Mensal

Após realizadas as Validações e Conferencias, acessar a rotina de encerramento mensal.

Selecionar o mês que deseja encerrar, lembrando que os meses anteriores ao selecionado já devem estar encerrados.

Ao clicar no "grava" para confirmar o encerramento, o sistema executa novamente a rotina de Validações e Conferências, por segurança caso tenha sido alterada alguma informação que já havia sido consistida.

O Encerramento pode ser feito por UG ou consolidado (9999). Ao selecionar 9999, NÃO serão encerradas as UG´s DESCENTRALIZADAS.

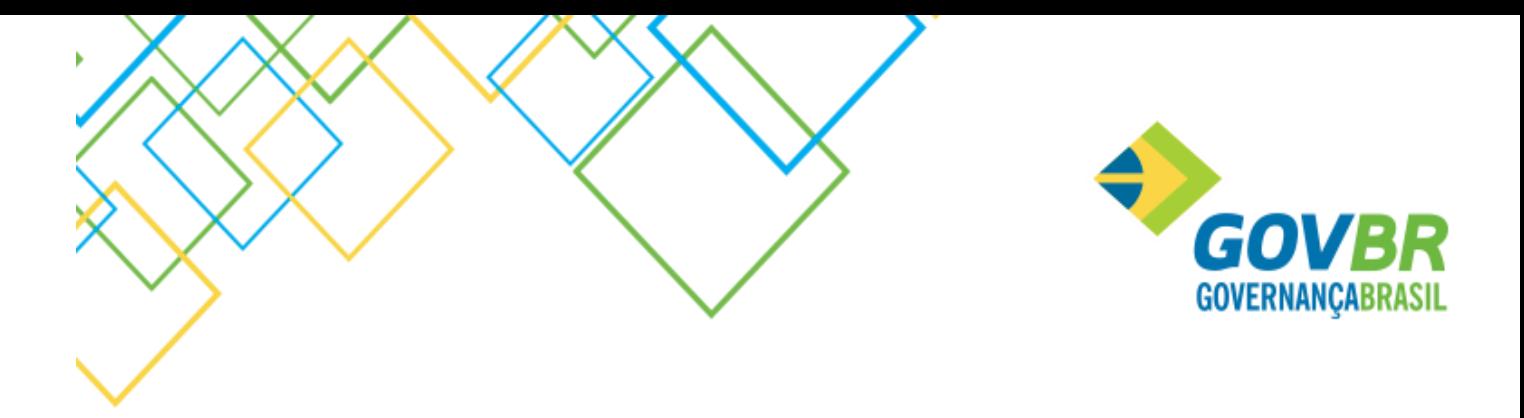

Ug´S DESCENTRALIZADAS devem ser encerradas na sua base de dados e após o encerramento, enviar o movimento para a base da Prefeitura através da rotina "exportação dos movimentos" (CP/Utilitários/rotinas mensais/Exportação de movimentos).

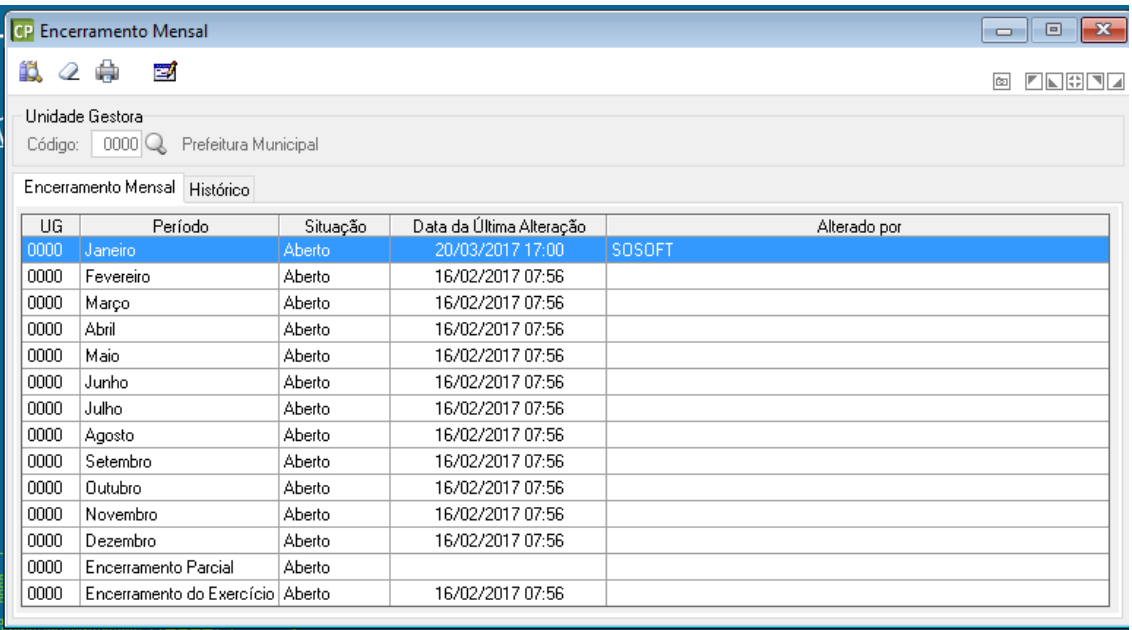

Para aparecer os meses e a situação de cada mês (se aberto ou fechado), clicar no botão da consulta Assim o sistema traz na tela todos os meses e o próximo passo é clicar no mês que deseja encerrar, deixando ele marcado de "azul", como mostra na tela acima o mês de janeiro selecionado.

Para realizar o encerramento clicar em

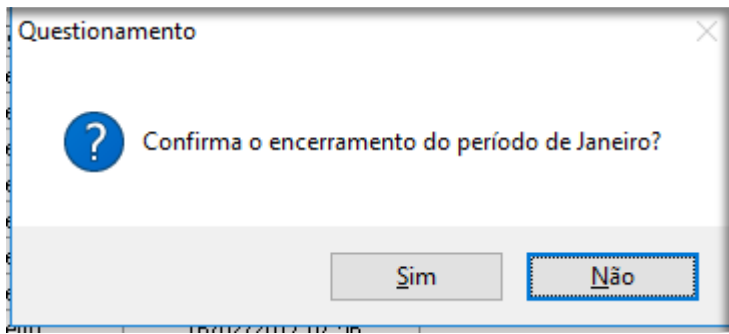

A encerrar o mês, ainda é possível fazer a reabertura do mesmo, na mesma tela.

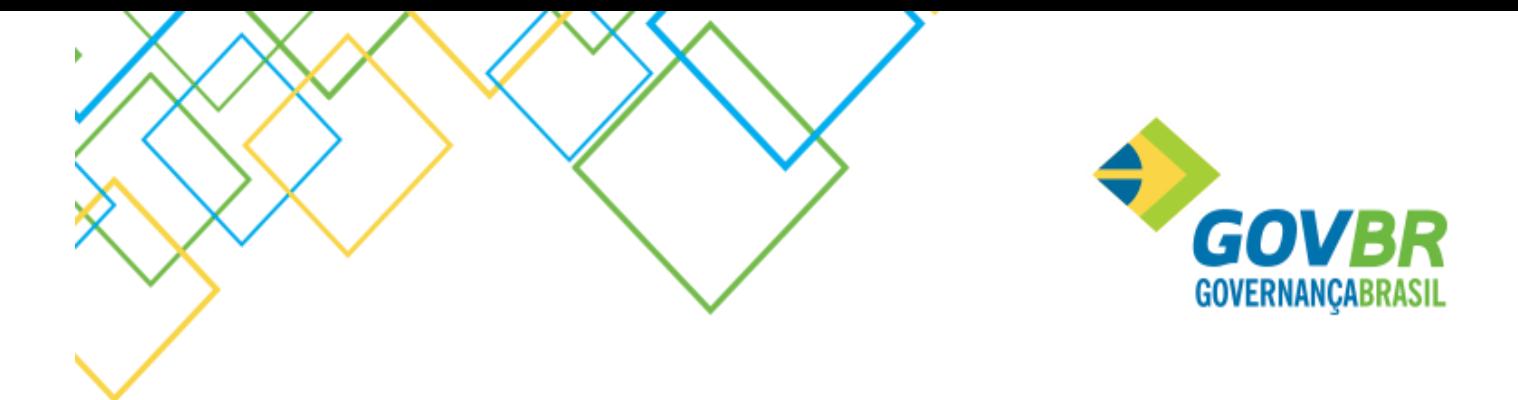

#### IMPORTANTE:

Ao fazer o encerramento mensal os meses encerrados ficam bloqueados. Assim, não é possível fazer movimento para tais meses.

Além disso, para usuários que utilizam **Cronograma de desembolso**, o sistema realiza a realocação do Cronograma Mensal de Desembolso, realocando o saldos para o mês seguinte.

Usuários que utilizam a rotina "Transferências Financeiras" (para realização dos repasses), ao encerrar o mês, sistema faz a realocação dos saldos remanescentes para o mês seguinte e efetua os seguintes lançamentos contábeis:

D – 8.2.2.1.1.00.00.01 – Cota Liberada

C- 7.2.2.1.1.00.00.03 – Cotas Decorrentes do Orçamento - Redução

- D- 7.2.2.1.1.00.00.02 Cotas Decorrentes do Orçamento Alteração Adicional
- C 8.2.2.1.1.00.00.01 Cota Liberada

#### <span id="page-31-0"></span>Exportação dos Movimentos

A funcionalidade Exportação de Movimentos (CP/Utlitários/Rotinas Mensais/Exportação de Movimento) para não mais realizar o bloqueio automático dos movimentos em razão da criação do Encerramento Mensal. Para alertar o usuário sobre os meses que serão enviados para a Prefeitura foi incluído um campo que apresentará o último mês que está encerrado na contabilidade da Unidade Gestora Descentralizada.

Também foi incluída uma mensagem no momento de realizar a gravação da exportação para questionar o usuário se o mesmo deseja de fato efetuar a exportação dos movimentos relativos até o último mês encerrado.

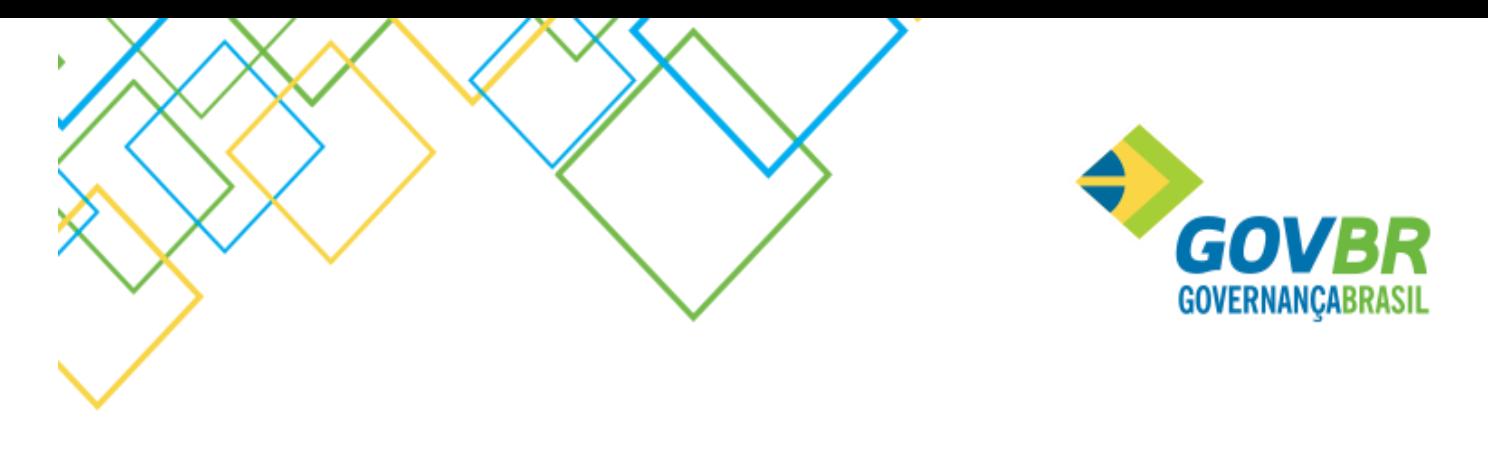

Mensagem: "A exportação de movimentos irá enviar as movimentações realizadas até o último mês encerrado (XXXXX). Deseja continuar? SIM ou NÃO. Alterações aplicáveis apenas para o exercício de 2017 e posteriores.